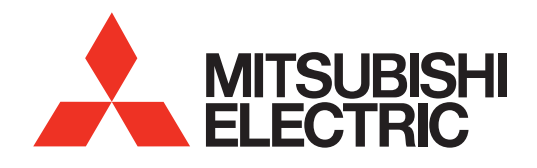

# HOME-THEATER TELEVISION **MODELS**

# **638 Series C10 Series**

# OWNER'S GUIDE

- For questions:
	- Visit our website at www.mitsubishi-tv.com.
	- E-mail us at MDEAservice@mdea.com.
	- Call Consumer Relations at 800-332-2119 for operational or connection assistance.
- For information on **System Reset**, please see the back cover.
- To order replacement or additional remote controls or lamp cartridges, visit our website at www.mitsuparts.com or call 800-553-7278.

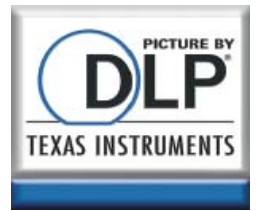

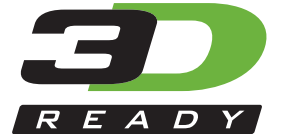

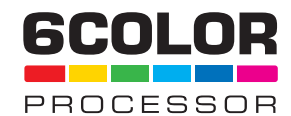

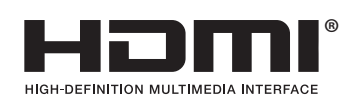

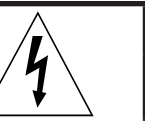

#### **CAUTION RISK OF ELECTRIC SHOCK DO NOT OPEN**

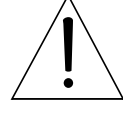

CAUTION: TO REDUCE THE RISK OF ELECTRIC SHOCK, DO NOT REMOVE COVER (OR BACK). NO USER SERVICEABLE PARTS INSIDE. REFER SERVICING TO QUALIFIED SERVICE PERSONNEL.

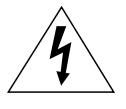

The lightning flash with arrowhead symbol within an equilateral triangle is intended to alert the user of the presence of uninsulated "dangerous voltage" within the product's

enclosure that may be of sufficient magnitude to constitute a risk of electric shock to persons.

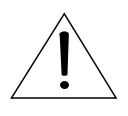

The exclamation point within an equilateral triangle is intended to alert the user to the presence of important operating and maintenance (servicing) instructions in the literature accompanying the product.

**MAINS DISCONNECTION:** The mains plug is used as the disconnect device. The mains plug shall remain readily operable.

#### **Stand Requirement**

CAUTION: Use these Mitsubishi TV models only with the Mitsubishi stand models shown here. Other stands can result in instability and possibly cause injury.

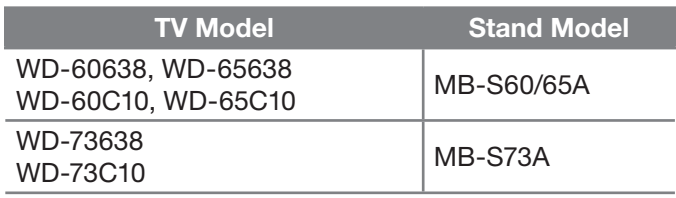

**TV WEIGHT:** This TV is heavy. Exercise extreme care when lifting or moving it. Lift or move the TV with a minimum of two adults. To prevent damage to the TV, avoid jarring or moving it while it is turned on. Always power off your TV, unplug the power cord, and disconnect all cables before moving it.

**WARNING:** To reduce the risk of fire or electric shock, do not expose this apparatus to rain or moisture.

This apparatus shall not be exposed to dripping or splashing and no objects filled with liquids, such as vases, shall be placed on the apparatus.

**WARNING**: This product contains chemicals known to the State of California to cause cancer and/or birth defects or other reproductive harm.

**Note:** Features and specifications described in this owner's guide are subject to change without notice.

# **FCC Declaration of Conformity**

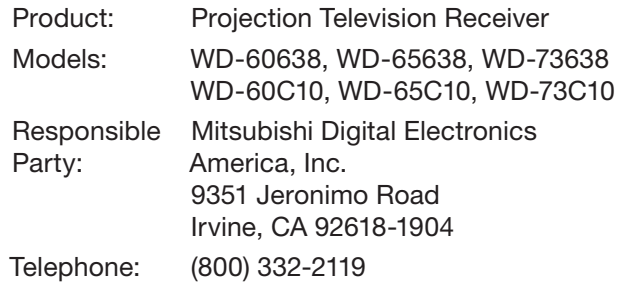

This device complies with Part 15 of the FCC Rules. Operation is subject to the following two conditions:

- (1) This device may not cause harmful interference, and
- (2) This device must accept any interference received, including interference that may cause undesired operation.

**Note:** This equipment has been tested and found to comply with the limits for a Class B digital device, pursuant to part 15 of the FCC Rules. These limits are designed to provide reasonable protection against harmful interference in a residential installation. This equipment generates, uses and can radiate radio frequency energy and, if not installed and used in accordance with the instructions, may cause harmful interference to radio communications. However, there is no guarantee that interference will not occur in a particular installation. If this equipment does cause harmful interference to radio or television reception, which can be determined by turning the equipment off and on, the user is encouraged to try to correct the interference by one or more of the following measures:

- Reorient or relocate the receiving antenna.
- Increase the separation between the equipment and the receiver.
- Connect the equipment into an outlet on a circuit different from that to which the receiver is connected.
- Consult the dealer or an experienced radio/ TV technician for help.

**Changes or modifications not expressly approved by Mitsubishi could cause harmful interference and would void the user's authority to operate this equipment.**

# **Contents**

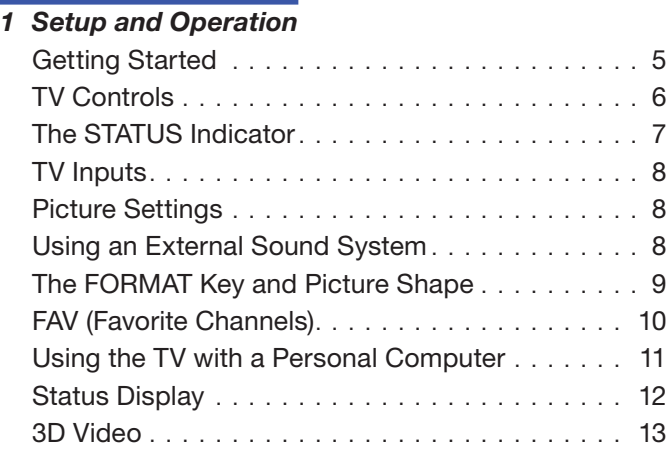

#### *2 TV Connections*

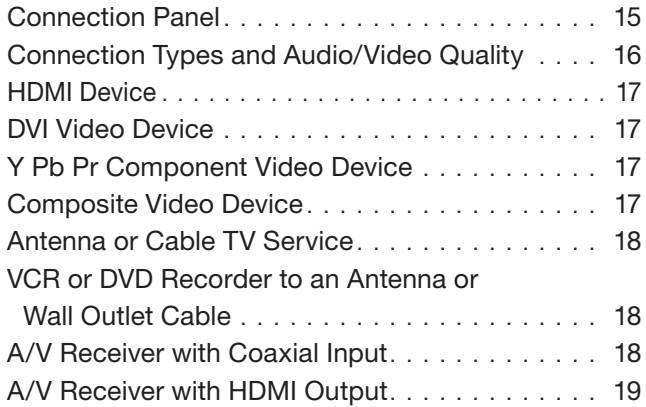

#### *3 TV Menus*

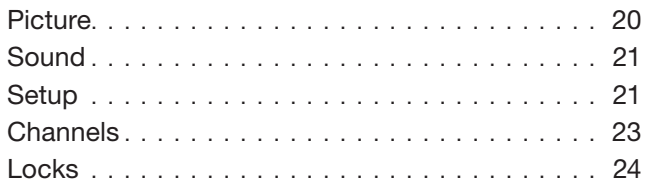

#### *Appendices*

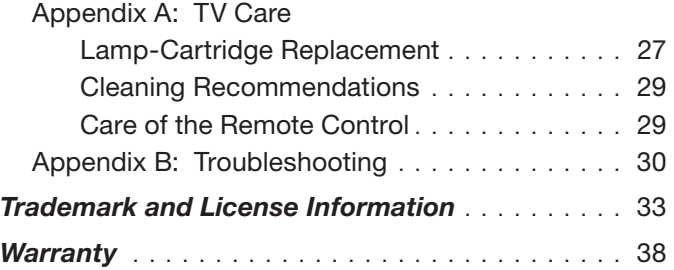

#### **For Your Records**

Record the model number, serial number, and purchase date of your TV. The model and serial numbers are on the back of the TV. Refer to this page when requesting assistance with the TV.

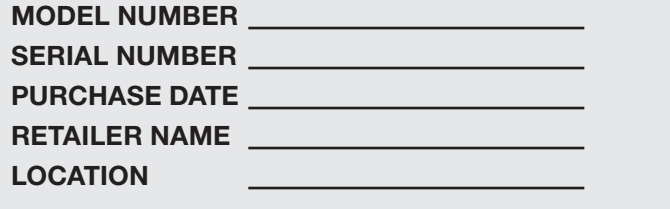

#### *Custom cabinet installation must allow for proper air circulation around the television.*

**NOTE TO CATV SYSTEM INSTALLER:** THIS REMINDER IS PROVIDED TO CALL THE CATV SYSTEM INSTALLER'S ATTENTION TO ARTICLE 820-40 OF THE NEC THAT PRO-VIDES GUIDELINES FOR THE PROPER GROUNDING AND, IN PARTICULAR, SPECIFIES THAT THE CABLE GROUND SHALL BE CONNECTED TO THE GROUNDING SYSTEM OF THE BUILDING, AS CLOSE TO THE POINT OF CABLE ENTRY AS PRACTICAL.

#### **Internal Fans**

Internal cooling fans maintain proper operating temperatures inside the TV. It is normal to hear the fans when you first turn on the TV, during quiet scenes while viewing the TV, and for a short time after shutting off the TV. You may notice louder fan noise about 30 seconds after shutting off the TV.

#### **Lamp Replacement**

For lamp-replacement instructions, see Appendix A.

**To Order a Replacement Lamp Under Warranty** Call (800) 553-7278. Please have model number, serial number, and TV purchase date available.

**Important: All lamps replaced under warranty must be returned to Mitsubishi where they will be inspected to verify failure defects.**

**To Purchase a Replacement Lamp After Warranty** Visit our website at www.mitsuparts.com or call (800) 553-7278. Order new lamp part number 915B441001.

#### **TV Software**

Do not attempt to update the software of this TV with software or USB drives not provided by or authorized by Mitsubishi Digital Electronics America, Inc. Nonauthorized software may damage the TV and will not be covered by the warranty.

#### **Children and TV Viewing**

The American Academy of Pediatrics discourages television viewing for children younger than two years of age.

# **Important Safety Instructions**

Please read the following safeguards for your TV and retain for future reference. Always follow all warnings and instructions marked on the television.

- 1) Read these instructions.
- 2) Keep these instructions.
- 3) Heed all warnings.
- 4) Follow all instructions.
- 5) Do not use this apparatus near water.
- 6) Clean only with dry cloth.
- 7) Do not block any ventilation openings. Install in accordance with the manufacturer's instructions.
- 8) Do not install near any heat sources such as radiators, heat registers, stoves, or other apparatus (including amplifiers) that produce heat.
- 9) Do not defeat the safety purpose of the polarized or grounding-type plug. A polarized plug has two blades with one wider than the other. A grounding type plug has two blades and a third grounding prong. The wide blade or the third prong are provided for your safety. If the provided plug does not fit into your outlet, consult an electrician for replacement of the obsolete outlet.
- 10) Protect the power cord from being walked on or pinched particularly at plugs, convenience receptacles, and the point where they exit from the apparatus.
- 11) Only use attachments/accessories specified by the manufacturer.
- 12) Use only with the cart, stand, tripod, bracket, or table specified by the manufacturer, or sold with the apparatus. When a cart is used, use caution when moving the cart/apparatus combination to avoid injury from tip-over.

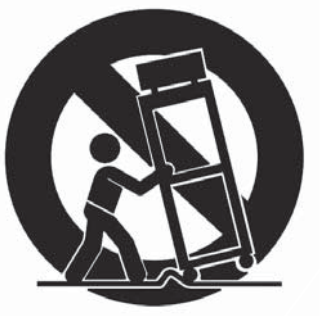

- 13) Unplug this apparatus during lightning storms or when unused for long periods of time.
- 14) Refer all servicing to qualified service personnel. Servicing is required when the apparatus has been damaged in any way, such as power-supply cord or plug is damaged, liquid has been spilled or objects have fallen into the apparatus, the apparatus has been exposed to rain or moisture, does not operate normally, or has been dropped.

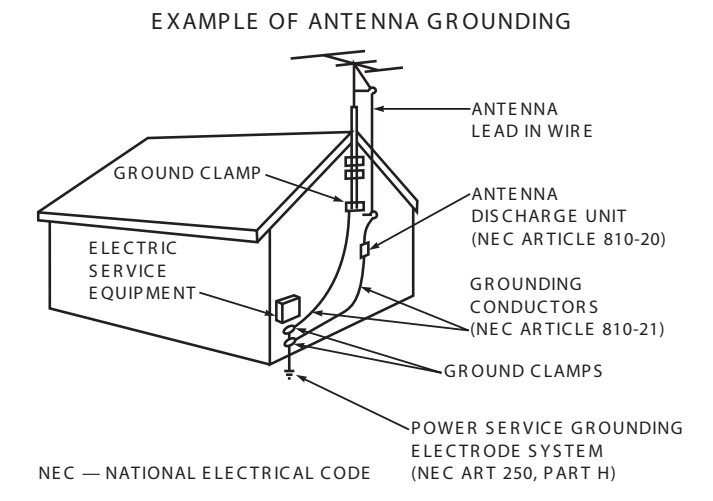

## **Outdoor Antenna Grounding**

If an outside antenna or cable system is connected to the TV, be sure the antenna or cable system is grounded so as to provide some protection against voltage surges and built-up static charges.

#### **Replacement Parts**

When replacement parts are required, be sure the service technician has used replacement parts specified by the manufacturer or have the same characteristics as the original part. Unauthorized substitutions may result in fire, electric shock or other hazards.

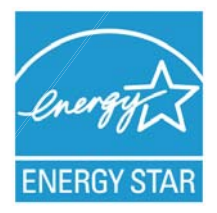

The following TV models are ENERGY STAR**®** qualified: WD-65638, WD-73638 WD-65C10, WD-73C10

Products that earn the ENERGY STAR prevent greenhouse gas emissions by meeting strict energy efficiency guidelines set by the U.S. Environmental Protection Agency and the U.S. Department of Energy.

#### **4**

# *Getting Started*

# **Package Contents**

Please take a moment to review the following list of items to ensure that you have received everything.

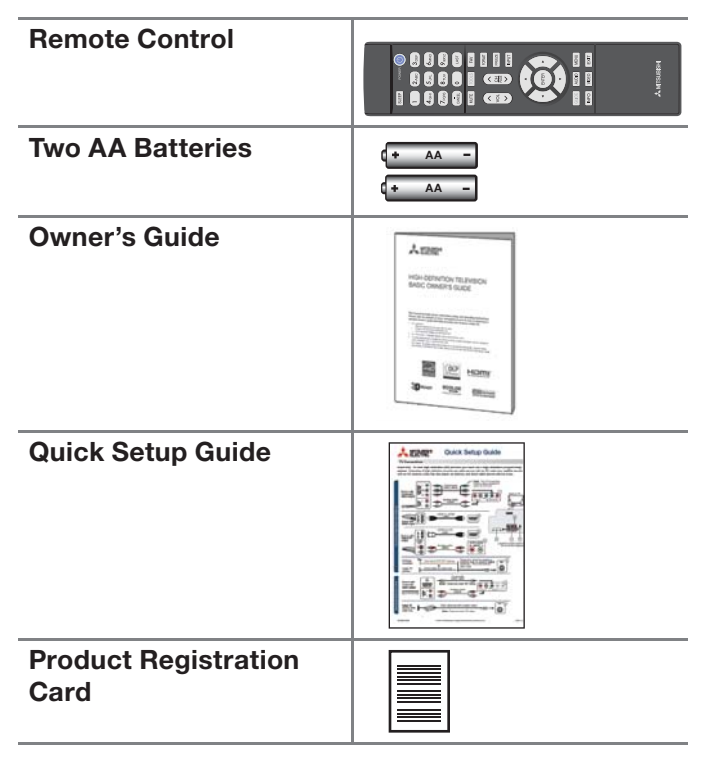

# **Installing the Remote Control** *Batteries*

- *1.* Remove the remote control's back cover by gently pressing on the tab and lifting off the cover.
- *2.* Load the batteries, making sure the polarities (+) and (-) are correct. For best results, insert the negative (-) end first.
- *3.* Snap the cover back in place.

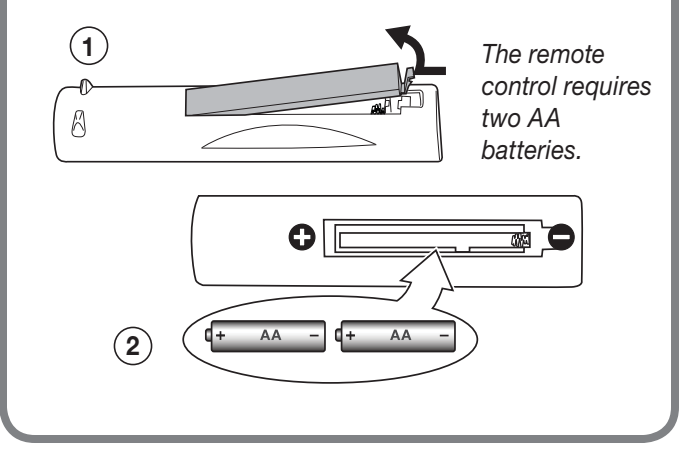

## **Before You Power on the TV**

- *1.* Review the important safety, installation, and operating information at the beginning of this book.
- *2.* Choose a location for your TV.
	- Allow at least four inches of space on all sides of the TV to help prevent overheating. Overheating may cause premature failure of the TV as well as shortened lamp life.
	- Avoid locations where light may reflect off the screen.
	- See the stand requirements on page 2.
- *3.* Install the batteries in the remote control.
- *4.* Plug the TV into an AC power outlet.

# **First-Time Power-On**

#### *1.* **Connect your devices to the TV.**

- See page 15 for suggestions.
- If using an antenna or direct cable service (no cable box), connect the incoming coaxial cable to the TV's **ANT** input. Refer to page 18 .
- Make note of which device is connected to each TV input.
- *2.* **Power on the TV.** Aim the emitter end of the remote at the TV and press **POWER**.
- *3.* **Follow the on-screen instructions for basic setup:**
	- *a.* Select a menu language.
	- *b.* Select your time zone.
	- *c.* Select **Yes** or **No** for Daylight Saving Time.
	- *d.* Select the source connected to the TV's **ANT** input jack, either an over-the-air antenna or direct cable service without a box. Skip this step if nothing is connected.
	- *e.* Perform a channel scan for channels available from the **ANT** input.
	- *f.* Wait a few moments for the screen to clear.

**5**

# *TV Controls*

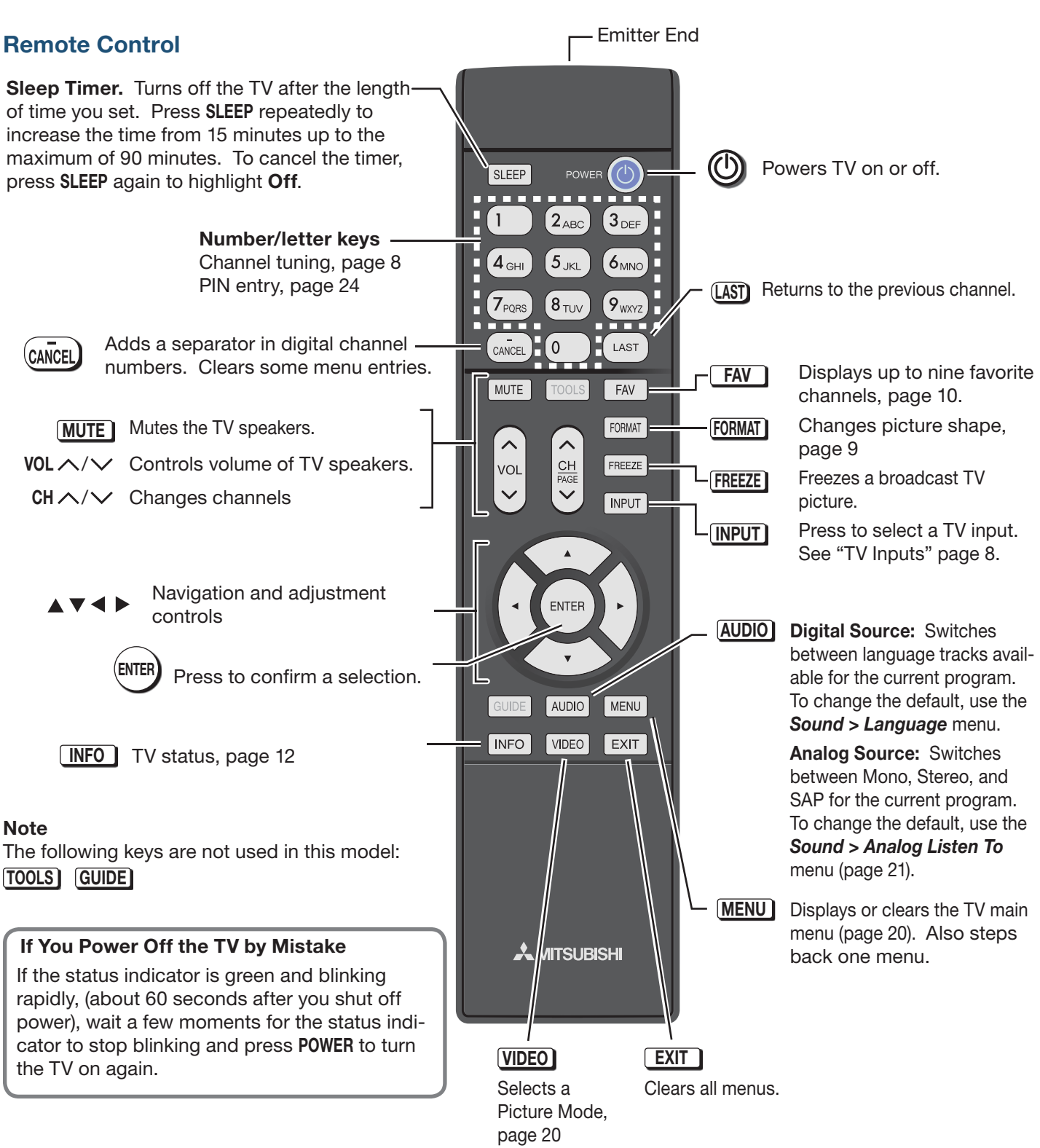

# *TV Controls, continued*

## **TV Control Panel**

Buttons on the control panel duplicate some keys on the remote control.

- Refer to *lower labels* when using TV menus or after activating a special function.
- Refer to *upper labels* when no TV menus are displayed.
- **SYSTEM RESET.** If the TV does not respond to the remote control, control-panel buttons, or will not power on/off, press and hold the **POWER** button on the control panel for ten seconds.

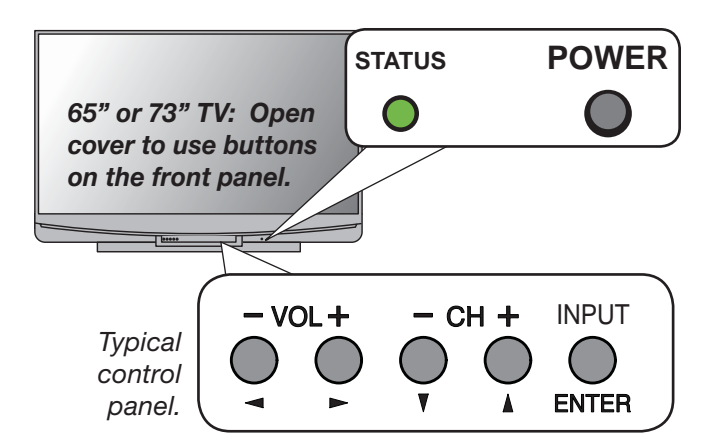

# *The STATUS Indicator*

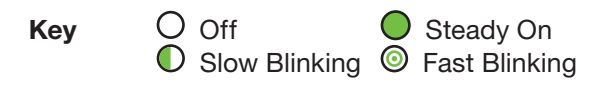

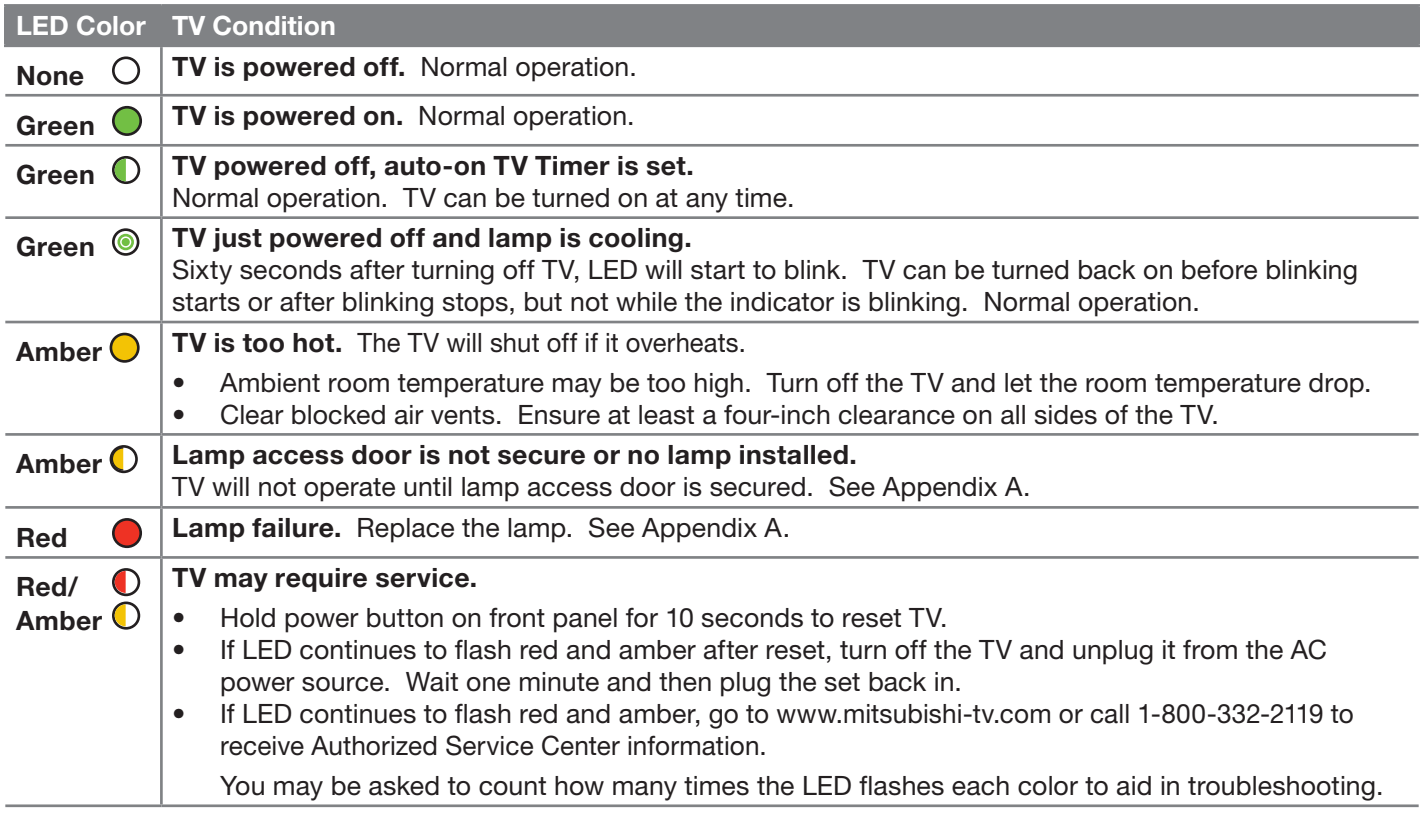

# **TV** Inputs

## **Selecting an Input to Watch**

Press the **INPUT** key to select a TV input to watch. Use the *Setup > Input* menu to rename, add, or remove inputs from the list.

# **Naming**

Assign helpful names to TV inputs.

- *1.* Press **MENU**.
- *2.* Go to the *Setup > Input > Input Name* menu.
- *3.* In the inputs list, highlight the input to change and press **ENTER**.
- *4.* Highlight a name in the name list.

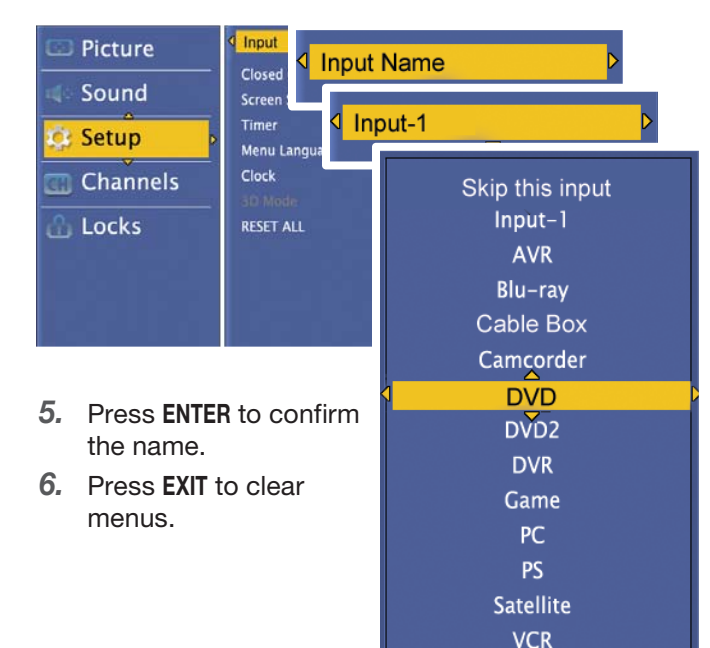

#### **Removing**

To remove unused inputs from the input list,

*1.* Switch to an input other than the one you are removing.

Wii

- *2.* Go to the name list for the input as described above.
- *3.* Highlight **Skip this input** and press **ENTER**.
- *4.* Press **EXIT** to clear menus.

# **Tuning Channels from the Antenna Input**

After performing a channel scan, use these methods to tune to channels on the **ANT** input. Channels can be either from an over-the-air antenna or from direct cable service.

- Enter the channel number using the number keys on the remote control and press **ENTER**.
- Include the sub-channel when tuning digital channels. For a two-part digital channel, such as 3-1, press **3 — CANCEL 1 ENTER**.
- Press  $CH \wedge / \vee$  to change channels one channel at a time.
- Press and hold  $CH \wedge / \vee$  to speed through channels.
- Press (LAST) to return to the previous channel.
- Use the Fav (Favorites) feature to tune to up to nine favorite channels. See page 10.

# *Picture Settings*

*1.* To get the best picture under different viewing conditions, set the Picture Mode first before changing other video settings. See page 20.

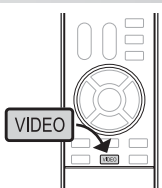

*a.* Press **VIDEO** multiple times to select one of these Picture Modes:

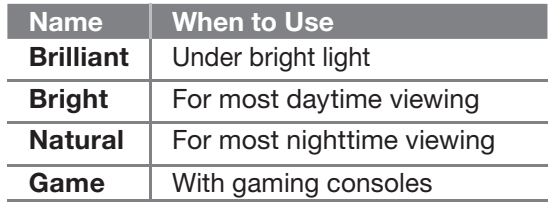

- *b.* Press **ENTER** to confirm your selection.
- *2.* Wait a few seconds for the display to clear.

Additional picture options are available in the *Picture* menu, page 20.

# *Using an External Sound System*

To switch from the internal TV speakers to an external sound system:

- *1.* Press **MENU**.
- *2.* Display the *Sound > TV Speaker* option.
- *3.* Press **ENTER** to switch between **ON** and **OFF**..

Additional audio controls are in the *Sound* menu, page  $21.$ 

# *The FORMAT Key and Picture Shape*

#### **Using the FORMAT Key**

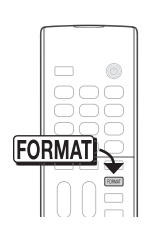

Repeatedly press the **FORMAT** key to cycle through displays available for the current program. The TV will remember the format you last used on each input.

#### *Important*

**Black bars at the edges of the picture are common in HD pictures. Black bars are not a defect of the TV.**

- Black bars are added by broadcasters to fill the 16:9 screen area while preserving the original aspect ratio of the picture.
- Your cable box, satellite receiver, or DVD player may also be altering the broadcast picture. If your device offers output in native format, try using it with Mitsubishi's picture formats.

#### **Sample Uses of the FORMAT Key**

You can use the **FORMAT** key to reduce or eliminate black areas at the picture edges.

Press<br>**FORMAT** 

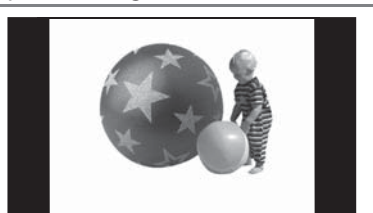

*Squarish 4:3 image is narrower than the 16:9 screen; unused areas at the sides are filled with black.*

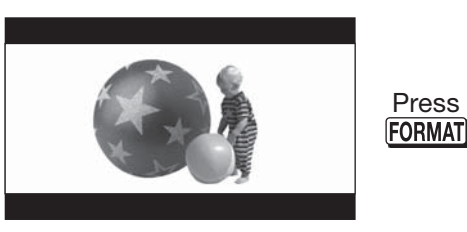

*Wide 2.35:1 anamorphic DVD image; unused areas at the top and bottom are filled with black (letterbox effect).*

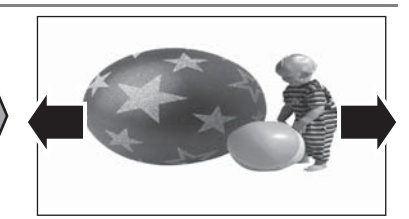

*Standard mode stretches the picture sideways to fill the screen.*

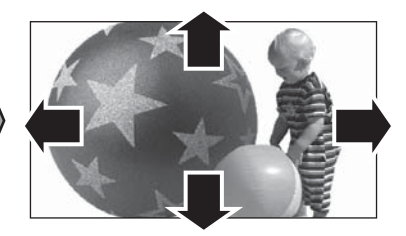

*Zoom mode. The picture fills the screen. All four edges are cropped in this mode.*

#### **TV Signals and Display Formats**

This is a 16:9 widescreen TV suitable for images available from HDTV and many DVDs. You can view older-style, squarish images (4:3 aspect ratio) using one of the display formats described on this page (press the **FORMAT** key to cycle through available display formats).

All high-definition channels send widescreen (16:9) signals, but not all programming was created for the widescreen format. The broadcaster may stretch the image or add side bars to fill the widescreen area.

#### *TV Display Format Definitions*

**Standard:** The full-screen format used by HDTV signals. Use this format to display anamorphic DVDs with a 1.78:1 or 1.85:1 aspect ratio. Anamorphic DVDs with a 2.35:1 aspect ratio are displayed correctly but with top and bottom black bars. Squarish (4:3) images are stretched evenly from side to side. Available for all signals.

**Expand:** Enlarges the picture to fill the screen by cropping the top and bottom; useful for reducing the letter box top and bottom bars of non-anamorphic DVD images.

**Zoom:** Enlarges the picture to fill the screen by cropping the sides, top, and bottom to eliminate black bars.

- 480i/480p and SD 4:3 signals: Eliminates top and bottom bars on anamorphic DVDs with a 2.35:1 aspect ratio.
- 720p, 1080i, SD 16:9, and HD signals: Eliminates bars added to squarish 4:3 images.

**Stretch:** Stretches a squarish 4:3 image across the screen to display the entire image with less distortion than the Standard format.

**Narrow:** Displays narrow 4:3 images in their original shape. Adds black side bars to fill the screen.

**Wide Expand:** Enlarges the picture, cropping the image on both sides. Removes or reduces black side bars added to narrow images converted to 16:9 signals for digital broadcast.

# *TV Signals and Display Formats, continued*

#### **Original Signal TV**  ∩ **Display Non-anamorphic or SD 4:3 Anamorphic DVD Standard**  $\boxed{\circ}$  O Distorted. Recommended  $\circ$ O Not recom-◯ ∩  $\epsilon$ mended. **Expand**  $|\nabla \frown \neg$  Recom-Distorted; not  $\circ$ Ċ mended for ∩ recommended. letterbox. See See Note 1. Note 1. **Zoom**  $P \rightarrow Q$  Distorted. Recommended Not recomfor anamorphic mended. See 2.35:1 images. Note 1. See Note 1. **Stretch**  $\boxed{\circ$  Recom-<br> $\circ$  Recom-Distorted; not mended for ◯ ∩ recommended. standard See Note 1. broadcasts. See Note 1. **Narrow** See Note 1 Distorted; not recommended. See Note 1.

#### *Summary of Mitsubishi Display Formats*

**Note 1:** Available for 480i, 480p, and digital SD 4:3 signals only.

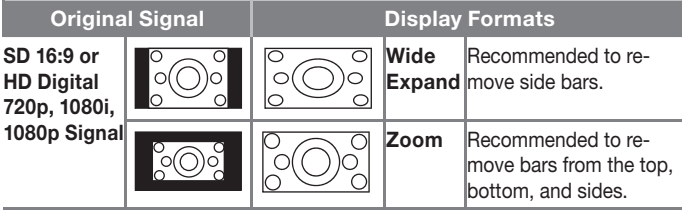

*TV Display Formats. Press the* **FORMAT** key *to see the displays available for the current program.*

## *DVD Image Definitions*

Image information may be stated on the DVD case. Some DVDs support both of the formats described below.

**Anamorphic (or Enhanced for WideScreen TV)** Indicates DVDs recorded to show widescreen images properly on 16:9 TV sets using the TV's Standard format mode (recommended).

#### **Non-Anamorphic (or 4:3, 1.33:1, Letter Box, or Full Screen)**

Indicates DVDs recorded for viewing on squarish TV screens. They may be full screen (4:3 or 1.33:1) which crops movies to fit the narrow TV, or letter box, which adds black top and bottom bars.

# **FAV (Favorite Channels)**

# **Favorite Channels and the Remote Control**

The **FAV** key gives you quick access to favorite channels from the antenna input. You can store up to nine favorite channels.

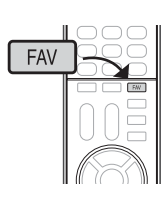

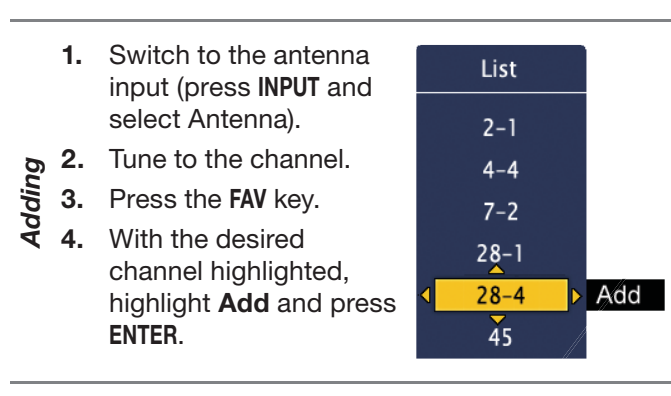

- 
- **Part 1.** While using the antenna input, press the **FAV** key.<br> **Removing**<br> **Removing**<br> **Remove** and press **ENTER**. **2.** In the *Favorites* menu, highlight the channel to remove.
	- **3.** Highlight **Remove** and press **ENTER**.

#### **Method 1**

- **1.** While watching TV, press the **FAV** key.
- *Tuning* **2.** Highlight the channel number in the list and press **ENTER**.

#### **Method 2**

While watching TV, repeatedly press the **FAV** key to cycle through channels in the FAV list.

## **The Favorites Menu**

- *1.* Press **MENU** and go to *Channels > Favorites*.
- *2.* Highlight the channel you want to add or remove. **Tip:** To jump to a channel, enter the channel number, including separator, and press **ENTER**. **Example:**  $(3)(6)(\text{CANCEL})(1)\text{ENTER.}$
- *3.* Press **ENTER** to add/remove a check. You can select up to nine favorite channels.

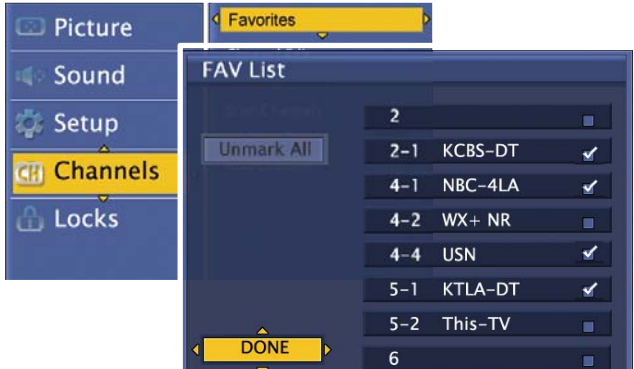

*4.* Highlight **DONE** and press **ENTER** to finish.

## Using the TV with a Personal Computer

#### **Connecting a Computer to the TV**

Use one of the connection methods listed below based on your computer's video output.

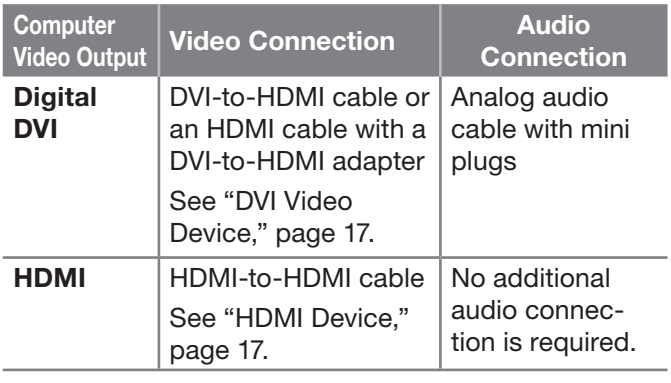

#### *IMPORTANT*

**This TV accepts digital computer video signals only. This TV is not compatible with VGA (analog) computer video.**

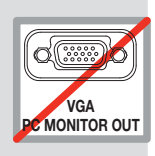

- *1.* Connect the computer's digital signal output to one of the TV's HDMI jacks. See the connection diagrams for the method suited to your equipment.
- *2.* Connect the computer's audio output using one of these options:
	- For digital DVI video signals, connect the analog audio output to the TV's **DVI/PC AUDIO INPUT** jack.
	- For HDMI signals, no additional audio connection is required.
	- If your computer provides digital audio output (coaxial or optical), connect it directly to a digital A/V receiver and bypass the TV.

#### **Tip**

Set the computer's screen saver to display a screensaver pattern after several minutes of inactivity. This acts as a reminder that the TV is powered on and the lamp is in use. The lamp is in use whenever the TV is powered on, even if the screen appears dark.

- *3.* Power on the TV and computer.
- *4.* Go to the TV's *Setup > Input > Input Name* menu and assign the name **PC**.
- *5.* To switch the TV to the computer, press the **INPUT** key and select PC from the inputs list.
- **Note: If you are unable to hear audio from the computer**, there may be an incompatibility in the computer's hardware, software, or internal settings. Consult a trained computer technician for advice.

#### **Co mputer Video Adjustments**

- *1.* Working from the computer, change the resolution of the computer image. View the computer image on the TV and maximize the computer resolution while maintaining a suitable aspect ratio for the image.
- *2.* Perform TV video adjustments in the *Setup > Picture* menu.
- *3.* Press the **FORMAT** key repeatedly to find the picture format best suited to the image. See the chart on the next page showing how different computer resolutions can be displayed on the TV.

#### **Image Resolution**

Your Mitsubishi TV can display the resolutions shown in the chart on the next page from standard VGA (640  $x$ ) 480) through 1920 x 1080 signals at a refresh rate of 60 Hz.

In most cases, the computer will select the best resolution match to display on the TV. You can override this setting if you wish. Refer to your computer operating system's instructions for information on changing the screen resolution.

You may need to restart the computer for changes to take effect.

#### *Distortion in Computer Images*

Computer images may show distortion when viewed on the TV, e.g., lines that should be straight may appear slightly curved.

# *Using the TV with a Personal Computer, continued*

# **C omputer Display Formats**

Press the **FORMAT** key repeatedly to cycle through the displays available for your computer's video signal.

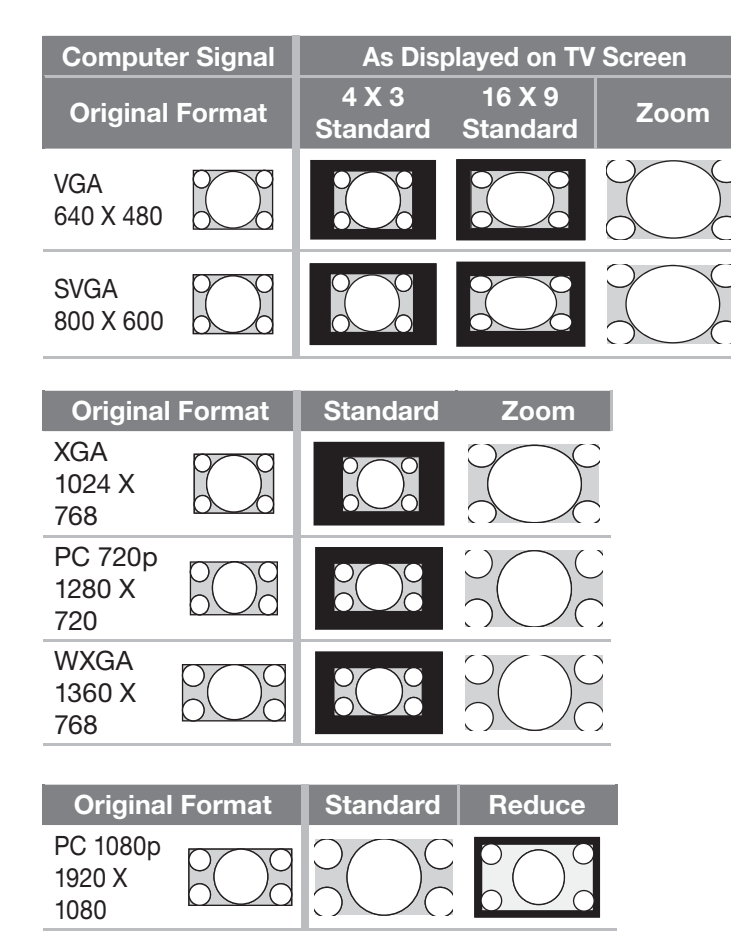

# *St atus Display*

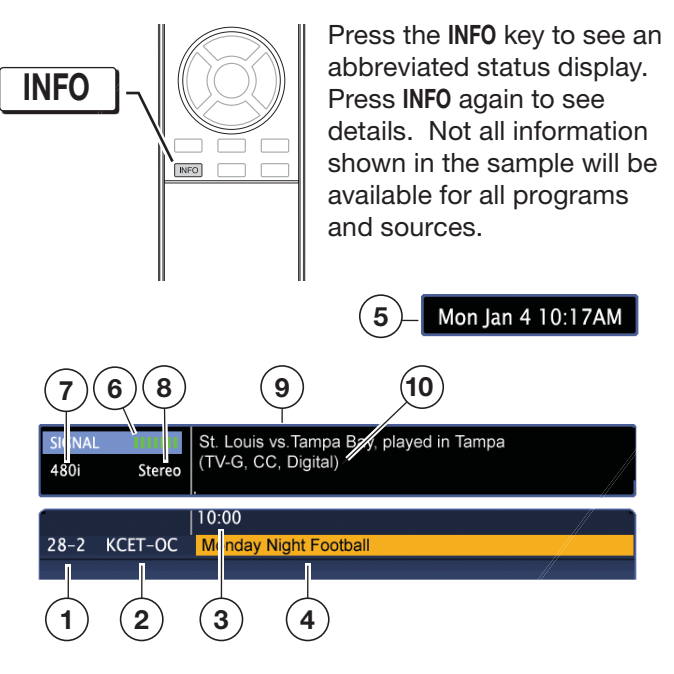

#### **Basic Status Display**

- **1.** Channel number. Digital channel includes major and sub-channel numbers.
- **2.** Digital channel name (if broadcast)
- **3.** Program start time (if broadcast, digital source only)
- **4.** Program name (if broadcast); digital source only
- **5.** Day and time (set clock in the *Setup > Clock* menu).

#### **Detailed Status Display**

Press **INFO** a second time to see details.

- **6.** Signal-strength indicator (digital signal, antenna only)
- **7.** Signal type being received. See "Signal Definitions" on this page.
- **8.** Program audio indicator (antenna source only)
- **9.** Program description (if broadcast); digital source only.
- **10.** V-Chip rating, closed-captions indicator, program signal type (if broadcast)

#### **Signal Definitions**

**480i:** Standard-definition interlaced signals

**480p:** Progressive-scan enhanced-definition signals

**HD 1080i and HD 720p:** High-definition 16:9 (widescreen) signals.

**HD 1080p:** High-definition signals from a PC or Blu-ray player, HDMI inputs only.

#### *3 D Video*

To display 3D gaming or 3D cinema content, your Mitsubishi TV requires:

- A compatible 3D source device outputting a 3D signal in checkerboard format, 1080p, 60-Hz; lower resolutions may be supported but will not fill the screen.
- Active-shutter 3D glasses, DLP link type or IR emitter type with matching emitter.

#### **Initial Setup**

*1.* If your 3D glasses came with an emitter, connect the emitter to the **3D GLASSES EMITTER** jack. Place the box in front of the TV where there is a clear path to the glasses.

#### **Notes:**

- If you require a Mitsubishi 3D adapter, refer to the connection instructions provided with the adapter. Please check our website, www.mitsubishi-tv.com for updates to 3D information and safety.
- If your glasses are marked **DLP Link**, skip this step; no emitter is required with DLP Link technology.

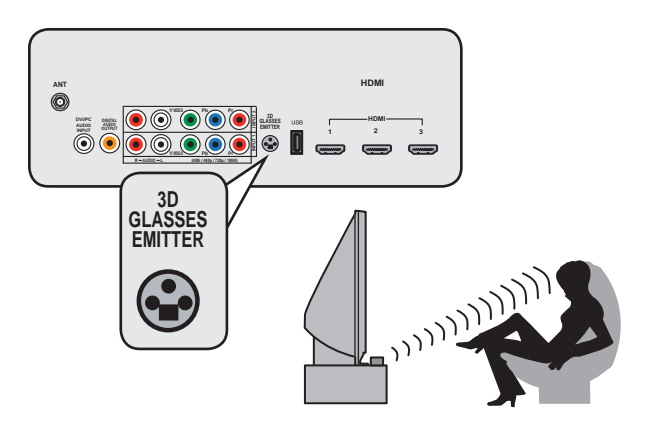

*2.* Connect the 3D video device to the TV's HDMI input.

#### **Watching 3D Video**

**Note:** Active 3D glasses are required.

- *1.* Connect your 3D video device to one of the TV's HDMI inputs and power on the device.
- *2.* Press **INPUT**.
- *3.* Highlight the 3D video input and press **ENTER** to switch to it.
- *4.* Press **MENU** and select the *Setup > 3D Mode*  menu.
- *5.* Highlight **3D Mode** and press **ENTER** to select **On.** The **On** setting will be memorized for the current input when you exit this menu.
- *6.* If using DLP Link-type glasses, highlight **DLP Link**  and press **ENTER** to select **ON**.

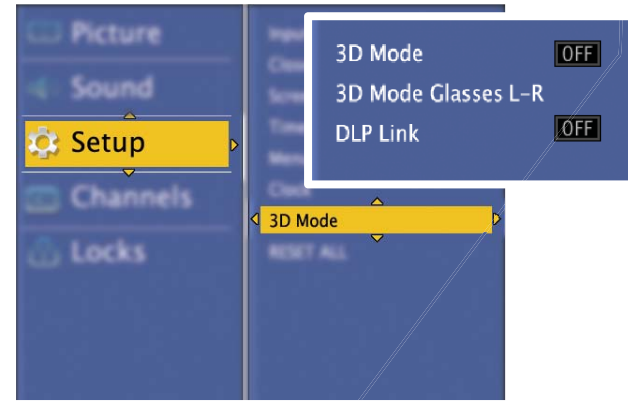

*Use the Setup > 3D Mode menu to enable 3D video.*

- *7.* Press **EXIT** to close the menu.
- *8.* If the image does not appear correct (e.g., objects appear to be moving in instead of out), open the *Setup > 3D Mode* menu and highlight **3D Mode Glasses L-R**. Press **ENTER** to change to **Reverse**.

#### **To Watch Regular (non-3D) Video**

The **3D Mode** setting is memorized for each input. When you want to watch non-3D video on the input selected above, open the *Setup > 3D Mode* menu and set **3D Mode** to **Off**.

#### **Notice Concerning Format Compatibility**

In order to display 3D images. Mitsubishi 3D Ready DLP Home Cinema TVs require the use of a 3D source device coupled with the Mitsubishi 3D adapter or other source devices that support checkerboard display formats for

display of 3D games, 3D broadcasts from terrestrial/cable/ satellite and 3D Blu-Ray disc content. In all cases an emitter and matching 3D active shutter glasses or DLP Link active shutter glasses are required in order to view 3D content.

# *3 D Video, continued*

#### **3D Safety Requirements**

- 3D Glasses are NOT designed as sunglasses or safety glasses and do not provide protection. 3D glasses should be worn only when viewing 3D material.
- Do not wear the wireless glasses in any situations that require unimpaired visual perception.
- Children under the age of 5 should not view 3D programming.

Under normal conditions, 3D viewing is safe for your movies or games. Some people may experience discomfort, however. To minimize the potential for experiencing visual problems or any adverse symptoms:

- Read and follow any and all safety warnings that accompany your 3D glasses or 3D source devices.
- Maintain a distance of no less than 2 to 2.5 times the screen height measurement away from the display. Viewing from too short a distance can strain your eyes.
- Take regular breaks, at least 5 minutes after every hour of 3D viewing.

If you experience any of the following symptoms, discontinue 3D viewing until the symptoms go away:

- nausea, dizziness, or queasiness,
- headache, or eyestrain,
- blurry vision,
- double vision that lasts longer than a few seconds,

**Do not** engage in any potentially hazardous activity (for example, driving a vehicle) until your symptoms have completely gone away. If symptoms persist, discontinue use and do not resume 3D viewing without discussing your symptoms with a physician.

**Do not** use the glasses where loss of balance or limiting your field of vision may be dangerous to you.

**Do not** use near staircases, ledges or balconies. You may risk falling during or after use.

#### **Epilepsy**

#### **WARNING! IF YOU OR ANY MEMBER OF YOUR FAMILY HAS A HISTORY OF EPILEPSY, CONSULT A PHYSICIAN BEFORE USING 3D VIDEO OR GAME PRODUCTS.**

A small percentage of the population may experience epileptic seizures when viewing certain types of TV images or video games that contain flashing patterns of light.

The following people should consult a physician before viewing 3D Games or Video:

- Anyone with a history of epilepsy, or who has a family member with a history of epilepsy
- Anyone who has ever experienced epileptic seizures or sensory disturbances triggered by flashing light effects.

#### **WARNING! SOME LIGHT PATTERNS MAY INDUCE SEIZURES IN PERSONS WITH NO PRIOR HISTORY OF EPILEPSY. DISCONTINUE 3D VIEWING IF YOU EXPERIENCE ANY OF THE FOLLOWING SYMP-TOMS:**

- Involuntary movements, eye or muscle twitching
- Muscle cramps
- Nausea, dizziness, or queasiness
- **Convulsions**
- Disorientation, confusion, or loss of awareness of your surroundings

Do not engage in any potentially hazardous activity (for example, driving a vehicle) until your symptoms have completely gone away.

Do not resume 3D viewing without discussing the symptoms with your physician.

# 2 **TV Connections**

# *Connection Panel*

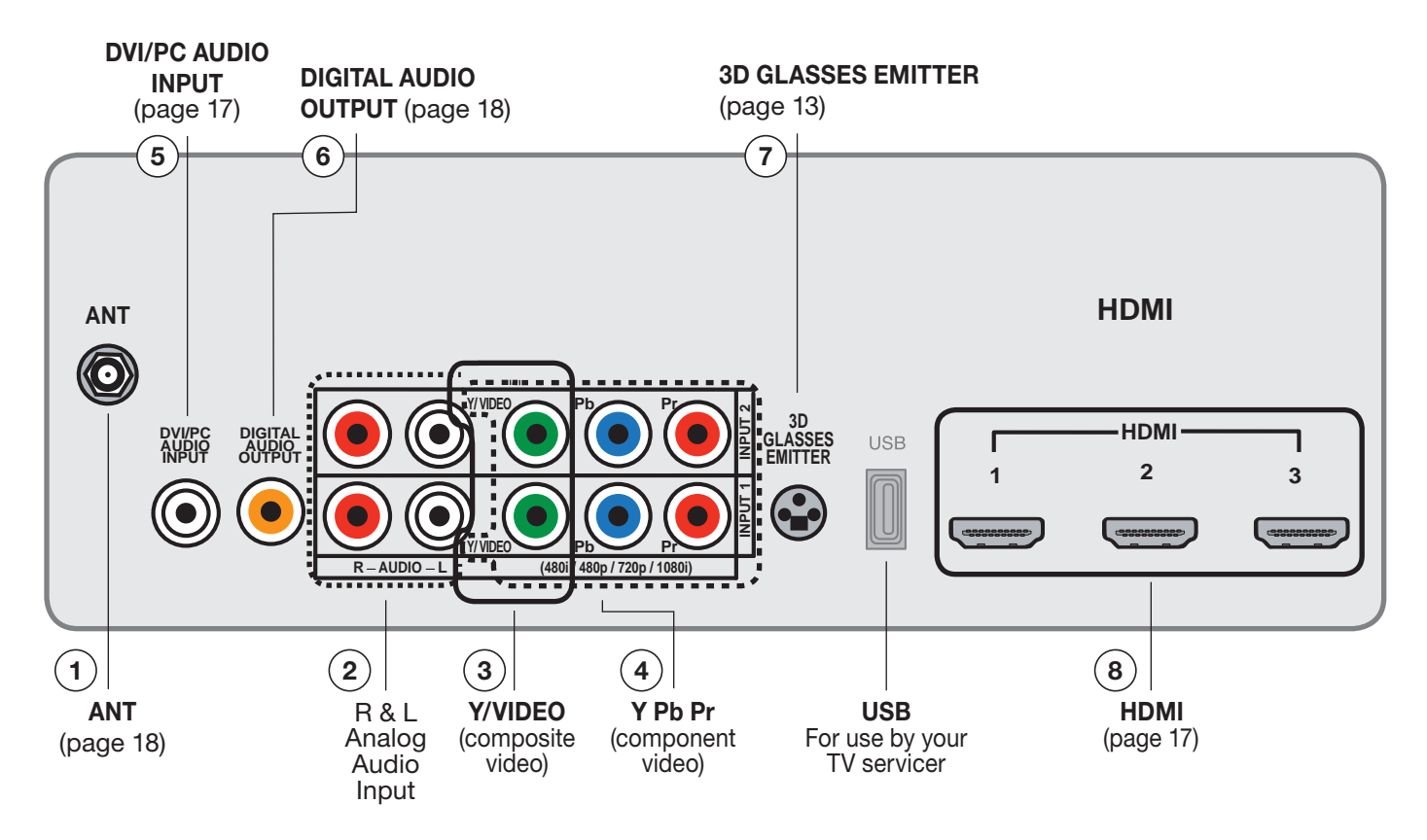

## **1. ANT ( Antenna)**

Connect your main antenna or direct cable service (no cable box) to **ANT**. The **ANT** input can receive digital and analog over-the-air channels from a VHF/UHF antenna or non-scrambled digital/analog cable source.

## **2. Right and Left Analog Audio Inputs**

Use with **INPUT 1/2** composite or component video inputs.

#### **3. Y/VIDEO (Composite Video)**

Connect devices with composite video output to these inputs. Use the adjacent **AUDIO R** and **L** inputs if you wish to send audio to the TV.

#### **4. Y Pb Pr (Component Video)**

Connect devices with component video outputs to this jack. Use the adjacent **AUDIO R** and **L** jacks if you wish to send audio to the TV.

#### **5. DVI/PC AUDIO INPUT**

When connecting a DVI device to one of the TV's HDMI inputs, use this stereo mini-jack for analog audio.

# **6. DIGITAL AUDIO OUTPUT**

This output sends Dolby Digital or PCM digital audio to your digital A/V surround sound receiver. Incoming analog audio is converted by the TV to PCM digital audio. If you have a digital A/V receiver, in most cases this is the only audio connection needed between the TV and your A/V receiver. Dolby Digital audio is available only from digital channels received on the antenna input.

#### **7. 3D GL ASSES EMITTER**

Use this jack for the special IR emitter supplied with 3D glasses. The emitter will send a signal that synchronizes your 3D glasses with the screen display. See page 13

#### **8. HDMI™ Inputs (High-Definition Multimedia Interface)**

The HDMI inputs support uncompressed standard and high-definition digital video formats and PCM digital stereo audio.

**Mitsubishi recommends you use high-speed HDMI cables when connecting newer HDMI source devices.** High-speed cables bring you the full benefits of Deep Color.

# *Connection Panel, continued*

The HDMI inputs can also accept digital DVI video signals. To connect a device's DVI output to the TV's HDMI input, use an HDMI-to-DVI adapter or cable plus an analog audio cable. Connect the analog audio cables to the **DVI/PC AUDIO INPUT** jacks on the TV to receive audio from your DVI device.

Use the HDMI inputs to connect to CEA-861 HDMI compliant devices such as a high-definition receiver or DVD player. These inputs support 480i, 480p, 720p, 1080i, and 1080p video formats.

The TV's HDMI inputs are compatible with many DVI-D and HDMI computer video signals.

These inputs are HDCP (High-Bandwidth Digital Copy Protection) compliant.

#### **HDMI Cable Categories**

HDMI cables are available as standard and highspeed types.

- **High-Speed HDMI Cables. Newer DVD** players, video games, and set-top boxes require high-speed cables, suitable for clock frequencies up to 340 MHz or data rates of up to 10.2 gigabits per second. Use high-speed cables for high-speed 1080p HD signals carrying extended color encodings (i.e., 30 or more bits, also called Deep Color). High-speed cables are also suitable for standard HDTV signals.
- . Standard HDMI **Standard HDMI Cables** cables may be unmarked. They are suitable for standard HDTV 720p, 1080i, and 1080p signals with 8-bit color depth. Use standard HDMI cables for clock frequencies up to 74.25 MHz or data rates of up to 2.23 gigabits per second.

# *Connection Types and Audio/Video Quality*

#### **Connection Types**

Use the connection types available on your input devices that will give the best video quality. For example, choose HDMI over component video; choose component video over composite video.

#### **Picture Quality**

For best picture quality, route signals directly from the input device to the TV whenever possible.

#### **Surround Sound**

For best surround sound audio quality, route audiocarrying cables from the source device directly to your A/V receiver or sound system.

#### **Note**

**Accessory items such as cables, adapters, splitters, or combiners required for TV connections are not supplied with the TV. These items are available at most electronics stores.**

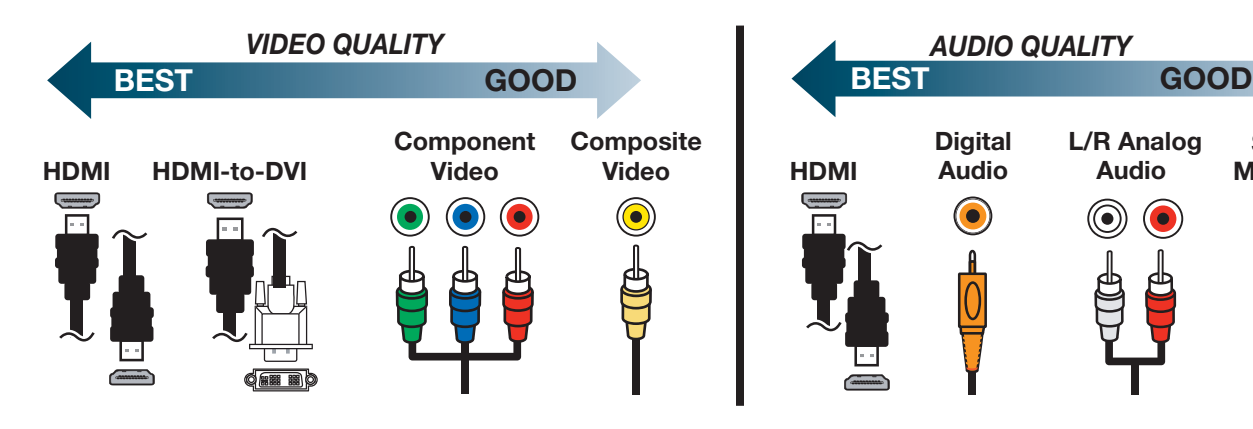

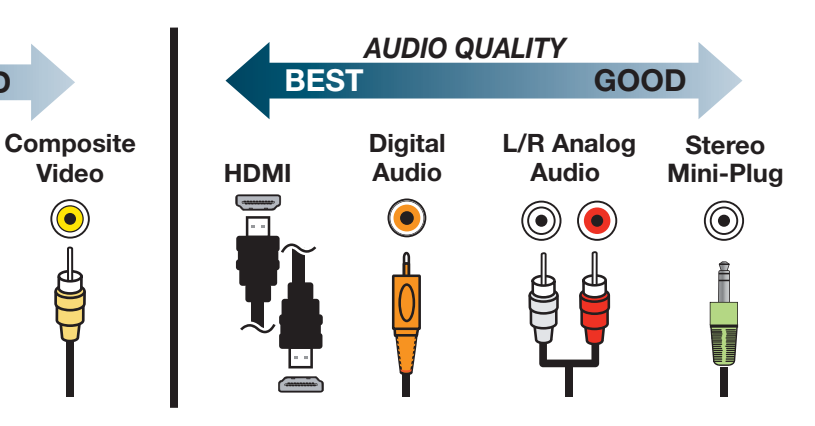

# **HDMI** Device

Mitsubishi recommends using high-speed HDMI cables to connect newer devices incorporating HDMI technology.

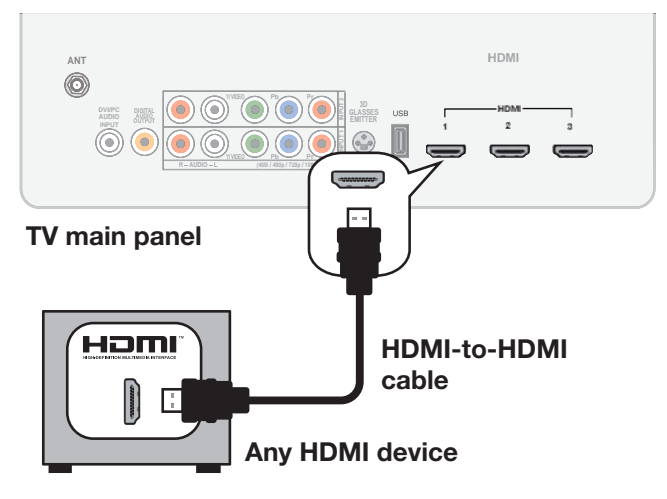

#### *IMPORTANT*

#### **HDMI and Audio Signals**

Digital Surround Sound: The TV's HDMI inputs can receive digital stereo audio signals only. To hear digital surround sound from an HDMI device, connect the device's HDMI or digital audio output directly to your A/V receiver. See the Owner's Guides for those devices for instructions.

# *DVI Video Device*

Required:

- DVI-to-HDMI cable or DVI/HDMI adapter and HDMI cable
- Analog audio cable with stereo mini-plugs

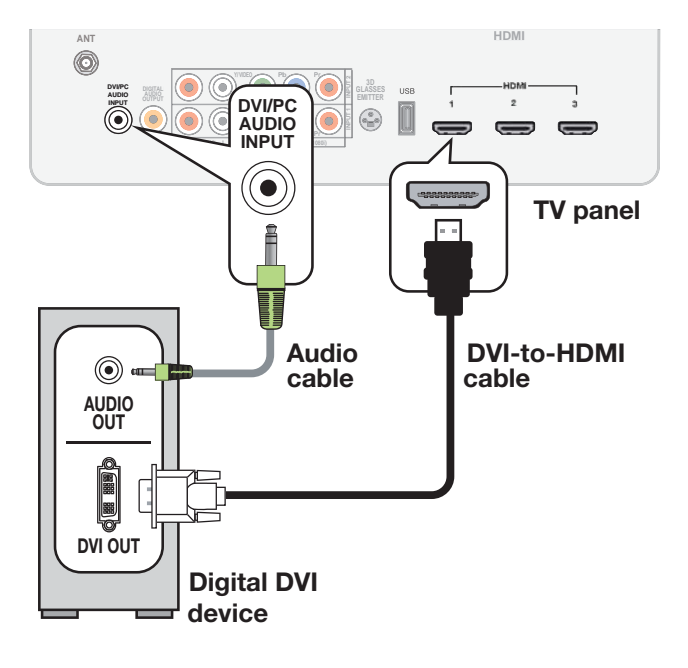

# *Y Pb Pr Component Video Device*

#### Required:

- RCA-type component video cables
- Left/right analog audio cables

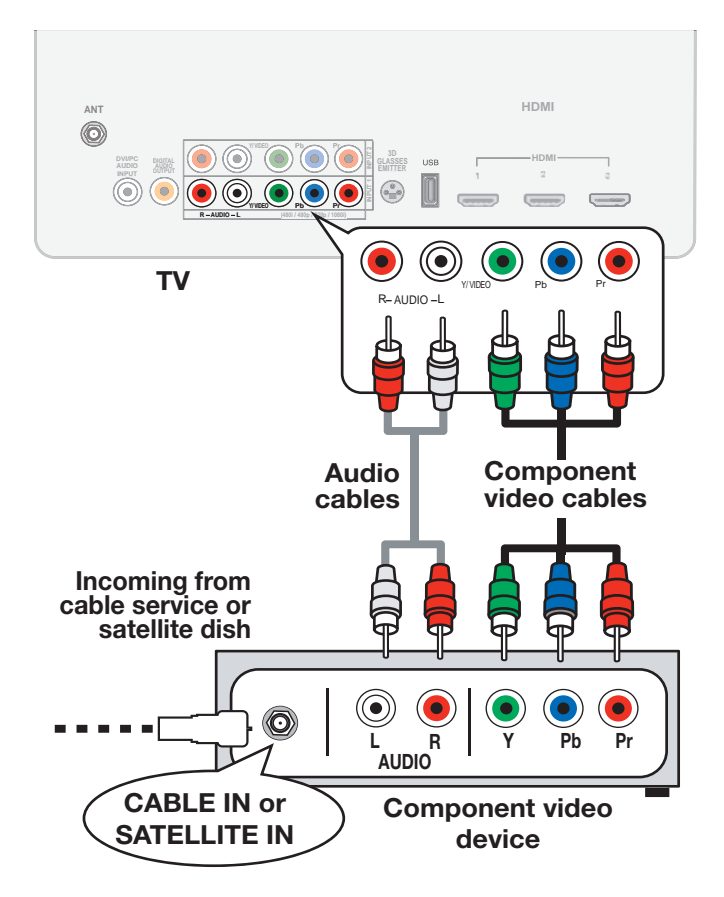

# *Comp osite Video Device*

Required:

- Composite video cable (usually yellow)
- Left/right analog audio cables

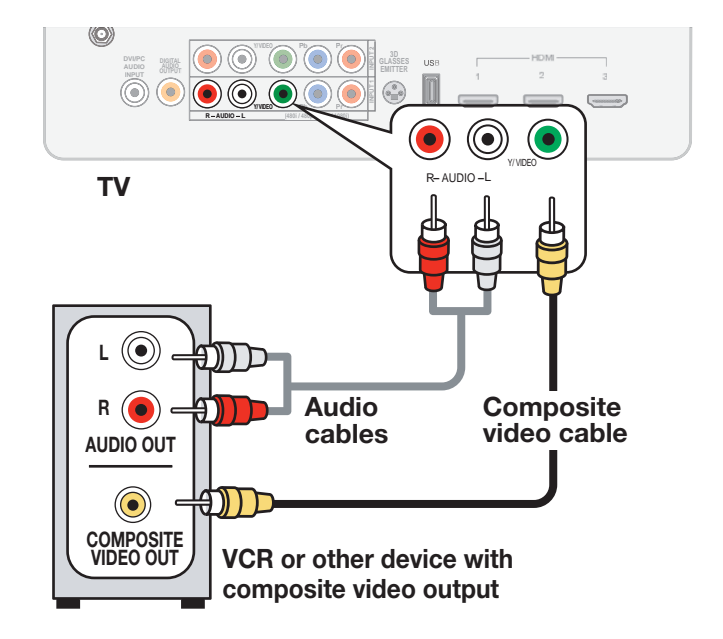

## **Antenna or Cable TV Service**

Connect the incoming cable to the TV's **ANT** input.

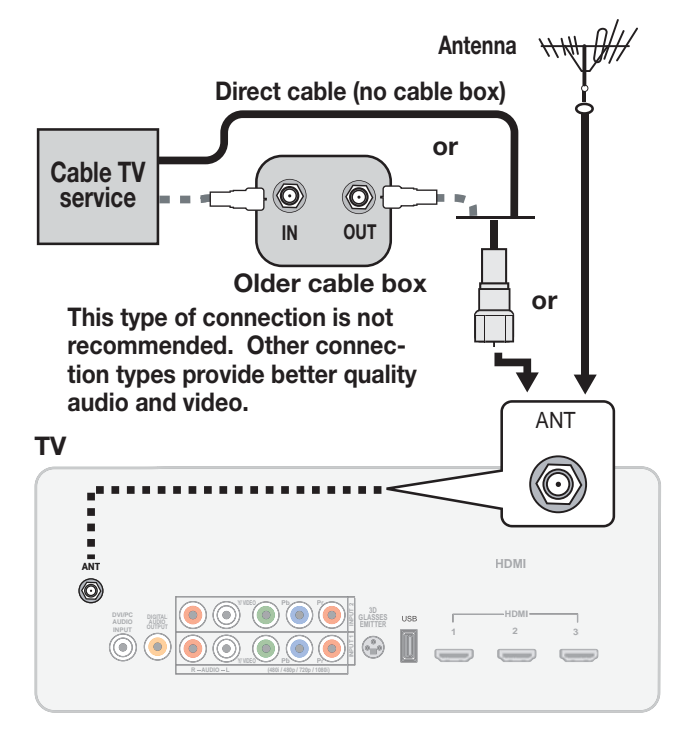

# *A/ V Receiver with Coaxial Input*

This connection sends audio from the TV to an external sound system. You must use this connection if you want to send audio to a sound system from

- TV broadcasts received on the **ANT** input
- Devices connected directly to the TV
- **Note:** On rare occasions, an HDMI signal may be copy-restricted and cannot be output from the TV as a digital signal.

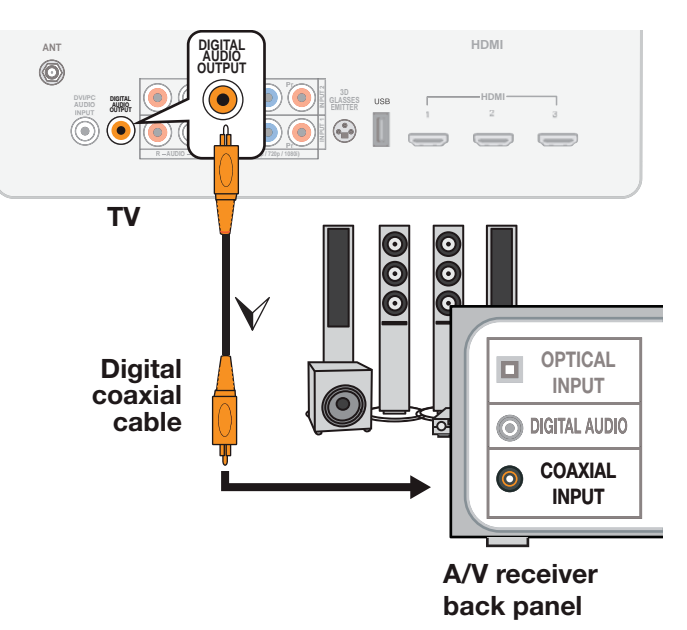

# *VCR or DVD Recorder to an Antenna or Wall Outlet Cable*

- Required:
- 1. Video cables
	- 1a. Component video cables (red/blue/ green)  **or**
	- 1b. Composite video cable (usually yellow)

**3. RF Splitter**

**Incoming cable**

- 2. Left/right analog audio cables.
- 3. Two-way RF splitter
- 4. Two coaxial cables
- **Note:** If your recording device has an analog-only tuner, you must use a digital converter box to enable recording of digital broadcasts.

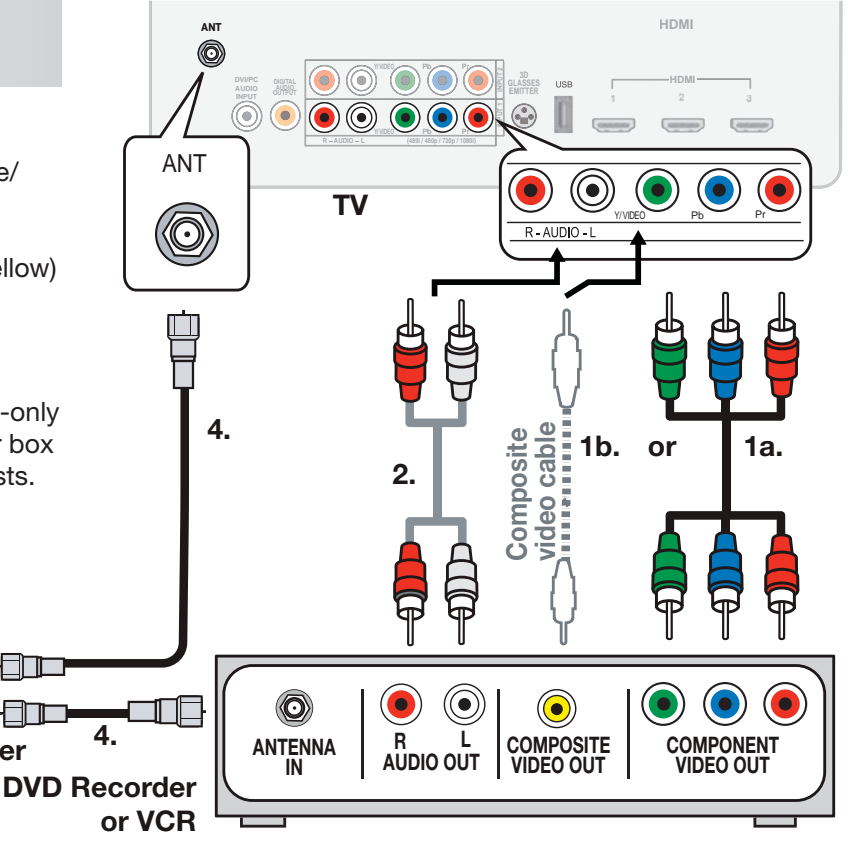

# **A/V Receiver with HDMI Output**

Required: One HDMI-to-HDMI cable

This option allows you to view content from devices connected to an A/V receiver. The A/V receiver can send audio and video to the TV over a single HDMI cable. You can use an HDMI connection as described here in addition to an audio connection from the TV's audio output. The optional audio connection allows you to hear, through the A/V receiver, devices connected to the TV only, e.g., an antenna on the **ANT** input.

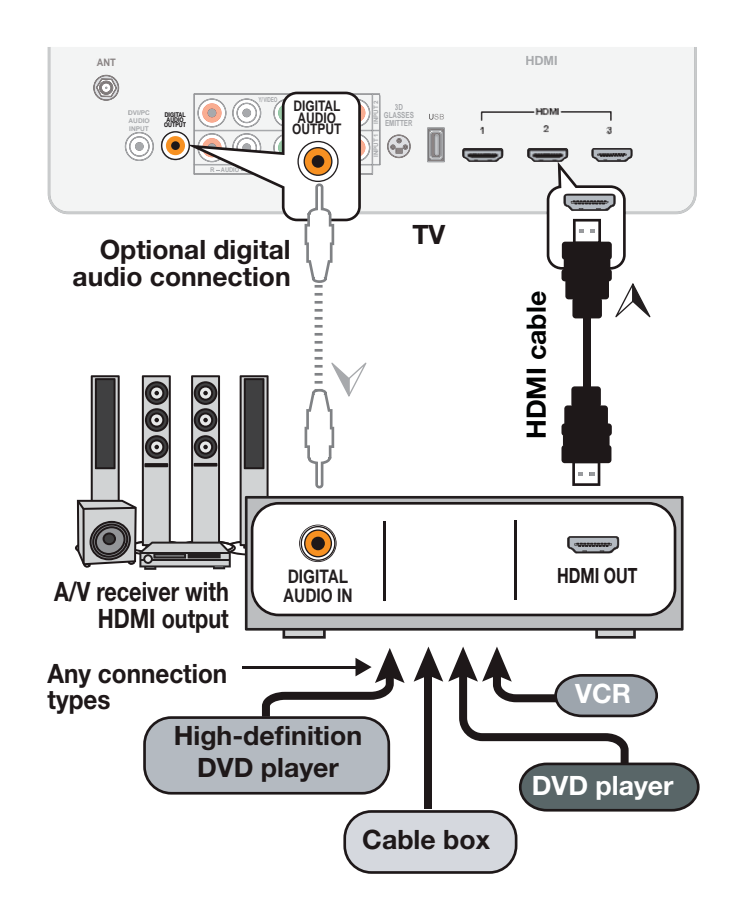

# **3 TV Menus**

Press MENU on the remote control to open the main **menu.**

- Press **ENTER** or  $\triangleright$  to see sub-menus.
- Press **MENU** or  $\triangleleft$  to back up one menu level.
- Press **EXIT** to close all menus.

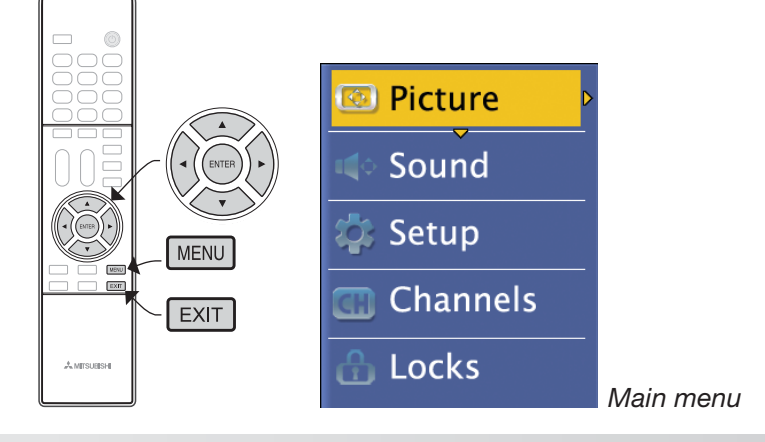

# *Pi cture*

## **Picture Settings**

Picture settings are saved for the current input only.

#### **Using the Picture Settings Menu**

- *1.* Highlight the item you want to change and press **ENTER** to display an adjustable slider or a list of settings.
- *2.* Make changes, then press **ENTER** to return to this menu.
- *3.* When done, highlight **Done** and press **ENTER**.

To return to the default settings, highlight **Reset** and press **ENTER**.

#### **Picture Mode**

Set the Picture Mode before changing other video settings, Use Picture Modes to get the best image under different viewing conditions.

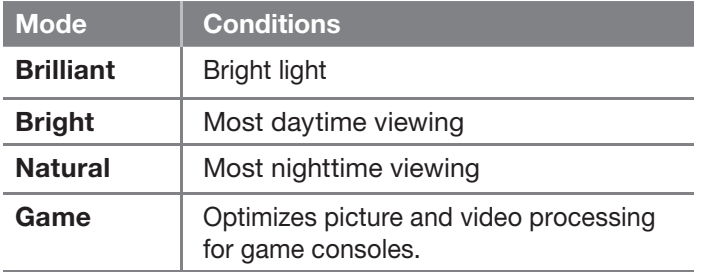

#### **Brightness**

Adjusts overall picture brightness.

#### **Contrast**

In most home lighting situations, medium contrast looks best.

#### **Color**

Adjusts overall color intensity from monochromatic to fully saturated.

#### **Tint**

Adjusts the red-to-green ratio.

# **For assistance call 1(800) 332-2119**

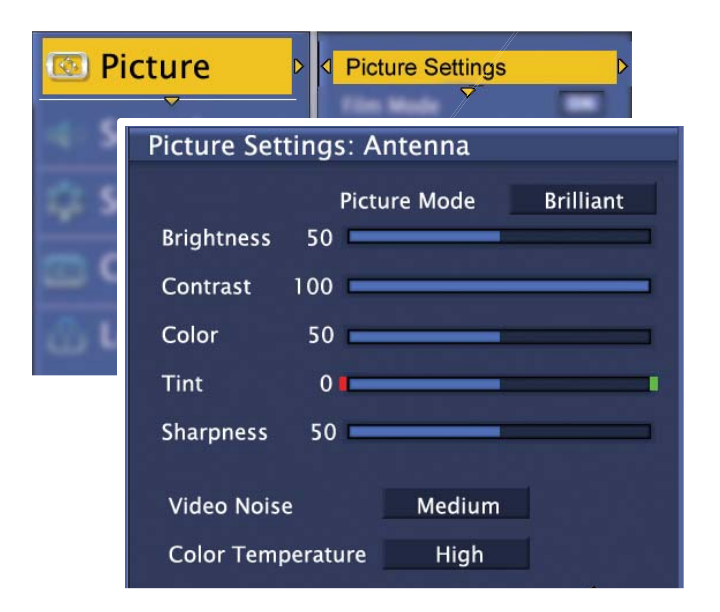

#### **Sharpness**

Adjusts picture detail and clarity.

#### **Video Noise**

Reduces minor noise (graininess) in the picture.

#### **Color Temperature**

**High** gives a white a cool (blue) cast. **Low** gives white a warm (amber) cast.

#### **Film Mode**

**480i and 1080i signals only.** Press **ENTER** to turn on or off. When active, the TV applies film-decoding correction to movies filmed at 24 frames per second. Try turning it off if images show many jagged edges.

#### **Reset Picture**

Returns to default settings, current input only.

# *S ound*

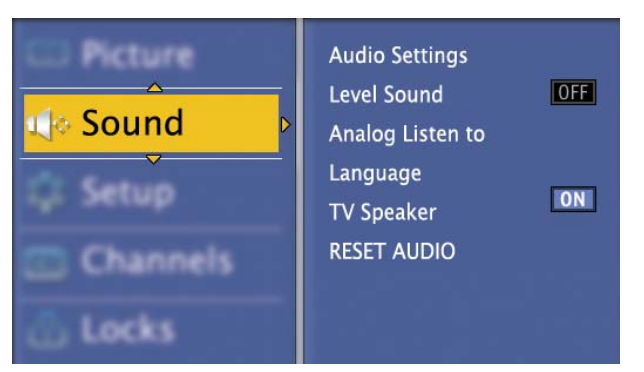

*Sound menu*

# **Audio Settings**

Audio settings are saved for the current input only.

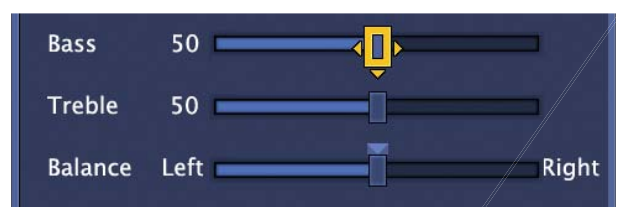

#### **Using the Audio Settings menu**

- *1.* Highlight the slider you want to change and press  $\blacklozenge$  to make adjustments.
- *2.* Press **ENTER** when done.

## **Level Sound**

Smooths and levels sound volume across source and channel changes. Press **ENTER** to turn on or off.

## **Analog Listen To**

Available only for analog channels from the antenna input.

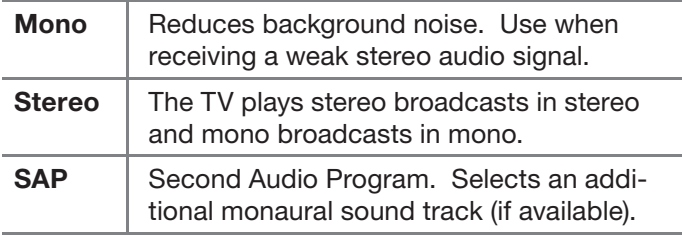

#### **Lan guage**

Select the default language track for a digital program from the antenna input (limited to languages available).

#### **TV Speaker**

Switch TV speakers off when listening to sound through an external audio system. Highlight **TV Speaker** and press **ENTER** to switch TV speakers on or off.

#### **Reset Audio**

Returns to default settings, current input only.

# *Setup*

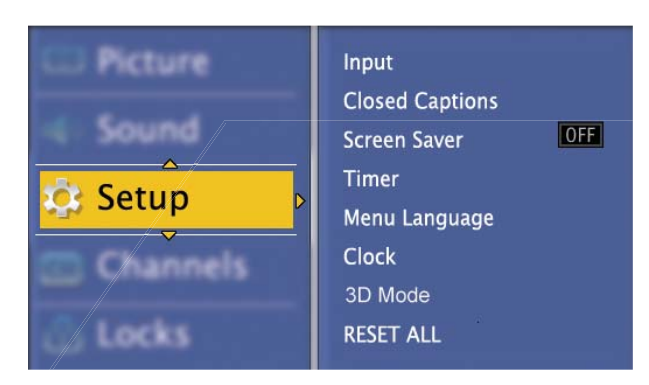

*Setup menu*

#### **Input**

Change input name assignments or remove inputs from the input list. See page 8.

## **Closed C aptions**

The TV can decode captions from the antenna input (digital and analog channels) and from the composite video jacks (originally analog content only).

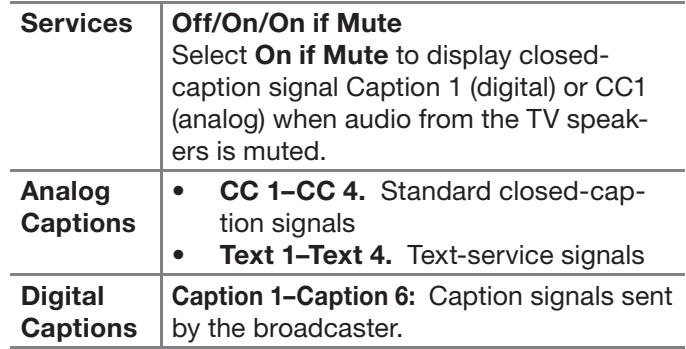

#### **Digital Appearance**

- A white font on a black translucent background makes an easy-to-read combination.
- Always use contrasting colors for captions and background.

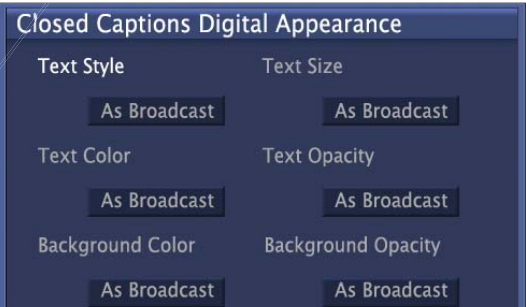

#### *Settings for digital closed captions*

- *1.* Highlight the item you want to change and press **ENTER** to display a list of settings.
- 2. Press **△ ▼** to make a selection.
- *3.* Press **ENTER** to return to the menu.
- *4.* Highlight **Done** and press **ENTER**.

# *Setup, continued*

#### **Screen Saver**

When on, displays a randomly moving Mitsubishi logo after one minute without activity or a video signal. The logo reminds you that the TV is still on. Press **ENTER** to choose either **On** or **Off**.

#### **Timer**

The Timer tells the TV to power on automatically at a time you set. Use this menu to set a day, time, input, and channel for the Timer. If the TV is already on at the set time, the TV will automatically change to the designated channel or input.

- The TV clock must be set before you can use the Timer feature.
- As a reminder that the TV Timer is set, the **STATUS** indicator blinks slowly while the TV is powered off.

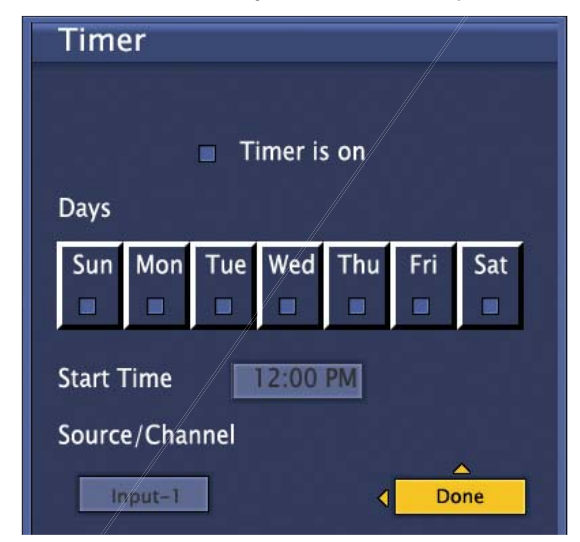

- *1.* Highlight the item you want to change and press **ENTER** to display a list of settings.
- 2. Press **A** ▼ to make a selection.
- *3.* Press **ENTER** to return to the menu.
- *4.* Highlight **Done** and press **ENTER**.

#### **Menu Language**

Highlight either **English** or **Spanish** and press **ENTER** to confirm your selection.

#### **Cl ock**

Set the clock if you want to

- Use the TV's auto-on timer.)
- Display current time in the on-screen status.

If Daylight Saving Time is observed in your area, check or uncheck the box when the time change occurs.

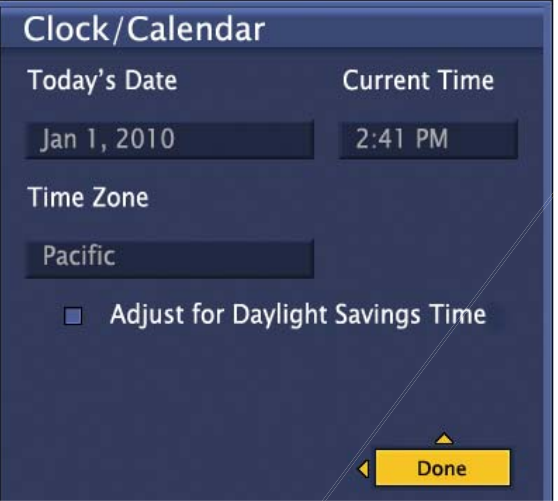

- *1.* In the *Setup > Clock* menu, highlight the item you want to change.
- *2.* Press **ENTER** for adjustment mode.
- *3.* Highlight the correct setting in the list. For the time and date, use  $\blacktriangle \blacktriangledown$  to change and  $\blacktriangle \blacktriangleright$  to move. You can also enter digits for the time.

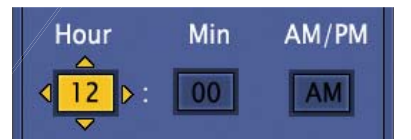

- *4.* Press **ENTER** to confirm your entry and return to the *Clock* menu.
- *5.* Highlight **Done** and press **ENTER**.

#### **3D Mode**

See page 13 for use of this menu.

#### **RESET ALL**

Sets all user-defined settings to the factory defaults and runs the initial guided setup. To prevent accidental use of **RESET ALL,** set a pass code (PIN) in the *Locks* menu. See page 24.

# *Cha nnels*

Use the TV's channel menus to:

- Save a list of favorite channels (see page 10).
- Define the source for the antenna input
- Perform a channel scan
- Limit CHA/CHV tuning to only the channels you want
- Selectively scan for new channels
- Add a single channel by RF channel number

#### **Favorites**

See page 10 for use of the **Favorites** menu.

#### **Editing the Channel List**

- Use the *Channel Edit* menu so the TV tunes only to the selected channels when using the  $CH \wedge / \vee$  key.
- Channels marked with a check are in memory.
- Press  $\blacktriangle \blacktriangledown$  to move through channel numbers one at a time.
- To add or delete a channel from memory, highlight the channel number and press **ENTER** to remove the check.
- To jump to a channel, enter the channel number, including separator, and press **ENTER**. For example,  $\frac{1}{2}$  **to jump to 36-1:**  $\left(3\right) \left(6\right)$   $\left(\frac{CAYCEL}{1}\right) \left(1\right)$  **ENTER.**
- Use the **Mark All** or **Unmark All** options if working with many channel numbers.

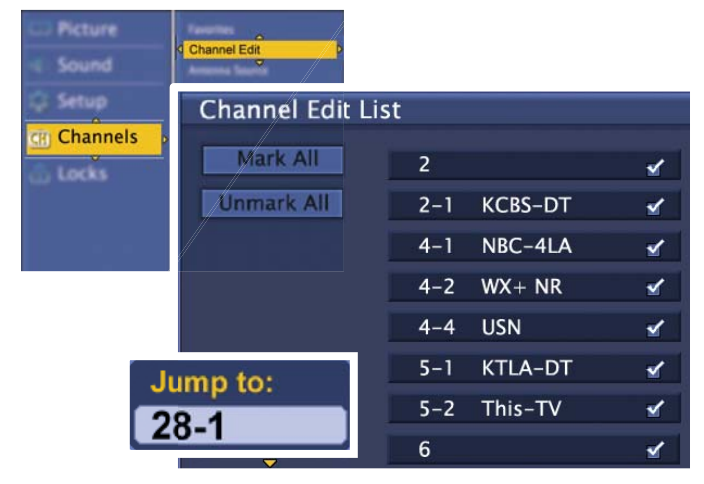

*Enter the channel number to jump quickly to a channel. Checked channels can be tuned with the*  $CH \wedge / \vee$  *key.* 

## **Changing the Channel Source**

Highlight the source connected to the TV's antenna input.

- Air if you have an over-the-air antenna
- **Cable** if you have direct cable service without a box.

Press **ENTER** to confirm your selection.

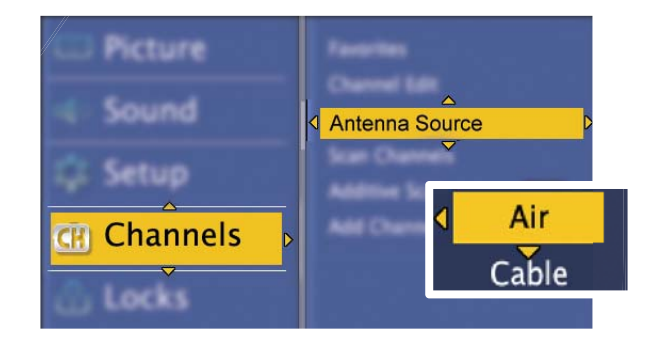

#### **Scanning Channels**

Perform a channel scan after

- Initializing the TV
- Changing the source (switching between an overthe-air antenna and direct cable service)
- Repositioning the antenna
- Transporting the TV to a different area

The channel scan will erase all custom channel settings (channel locks, favorite channels, channel-list edits).

**Note: Additive Scan** must be **OFF** to enable a full channel scan.

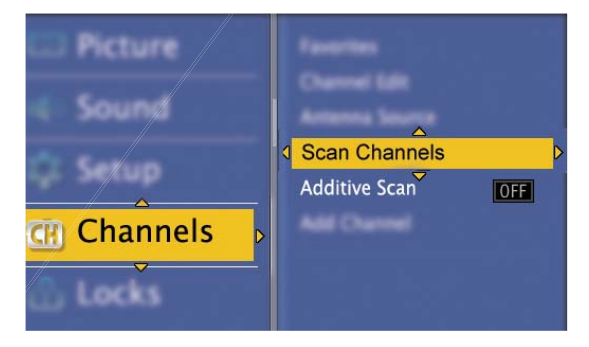

## *Channels, continued*

#### **Additive Scan**

The additive scan adds only new channels. Unlike the full channel scan, custom channel settings are preserved.

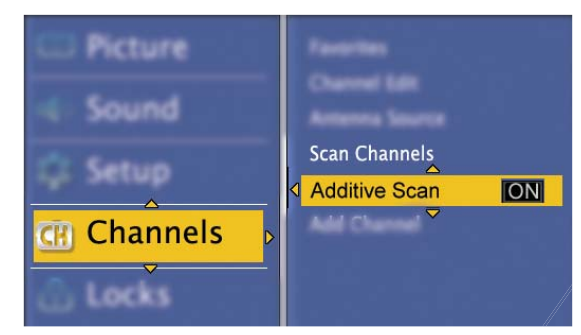

- *1.* Highlight **Additive Scan** and press **ENTER** to select either **ON** or **OFF**.
- *2.* Highlight **Scan Channels** and press **ENTER** to start the additive scan.

## **Adding a Channel**

You can manually add a new channel using the *Add Channel* menu This menu requires you to enter the RF channel number. The RF channel number is available from:

- www.antennaweb.org
- The broadcaster
- Your cable-service provider

Enter the RF channel number using keys on the remote control.

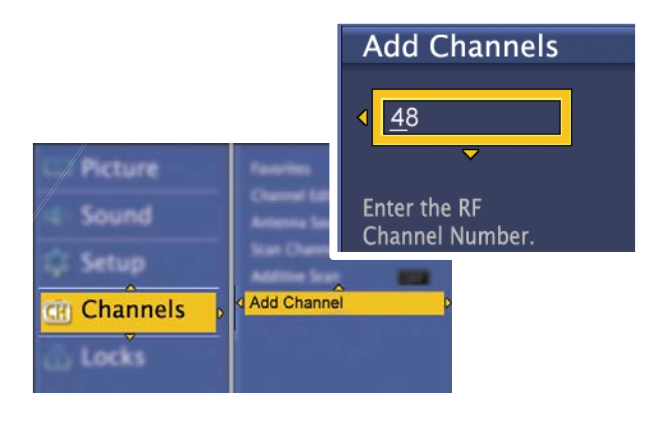

## *L ocks*

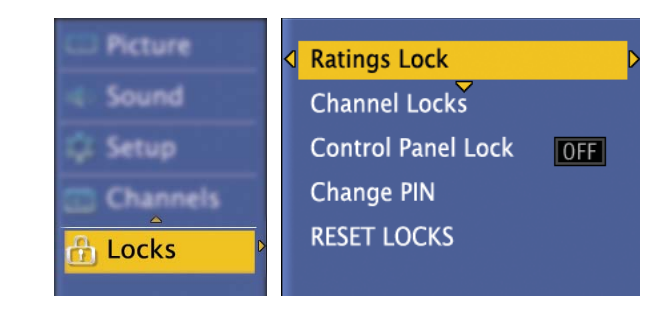

#### **PIN**

You will be prompted to enter a 4-digit personal identification number (PIN) when you

- Select **Locks** on the main menu.
- Try to watch a blocked program
- Tune to a locked channel

Enter your PIN to temporarily unlock the TV and watch the blocked program or channel. Power the TV off and then back on to re-activate channel locks.

## **Ratings Lock**

Rating locks restricts access using ratings sent by broadcasters. There are separate rating systems for movies and television programs. The TV comes from the factory with the rating locks turned off. You must turn on blocking to activate rating restrictions.

#### *TV Ratings*

Highlight the rating level you wish to change and press **ENTER** to block/unblock.

Apply supplemental content blocking to the age-based ratings by using the TV content categories **FV, D, L, S, V**.

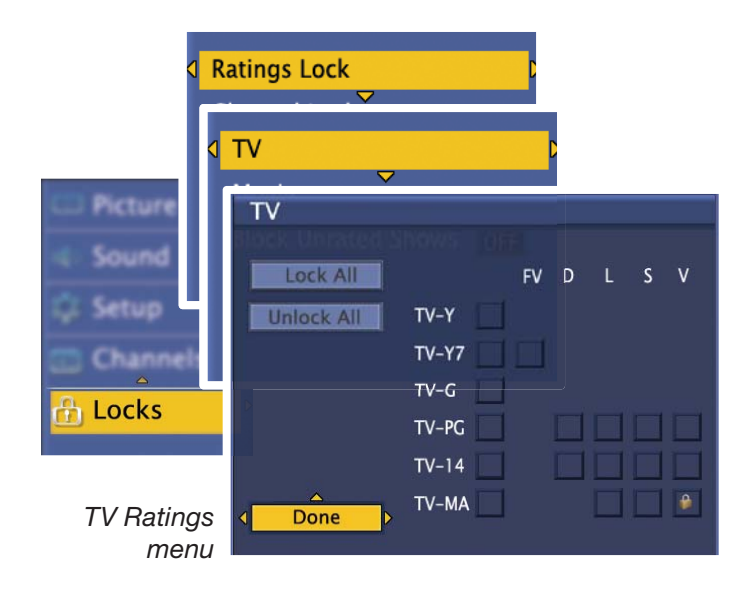

# *Locks, continued*

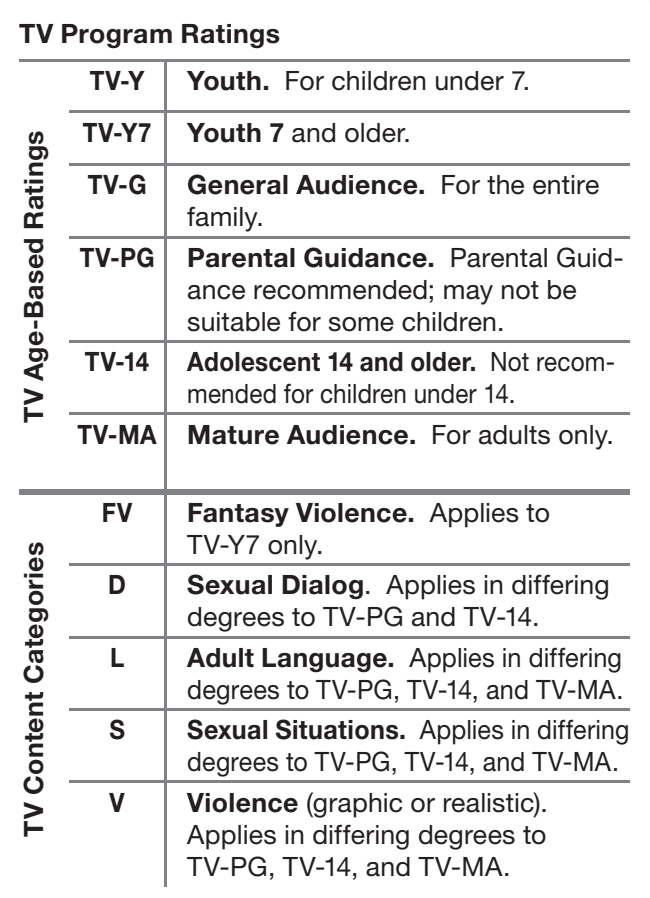

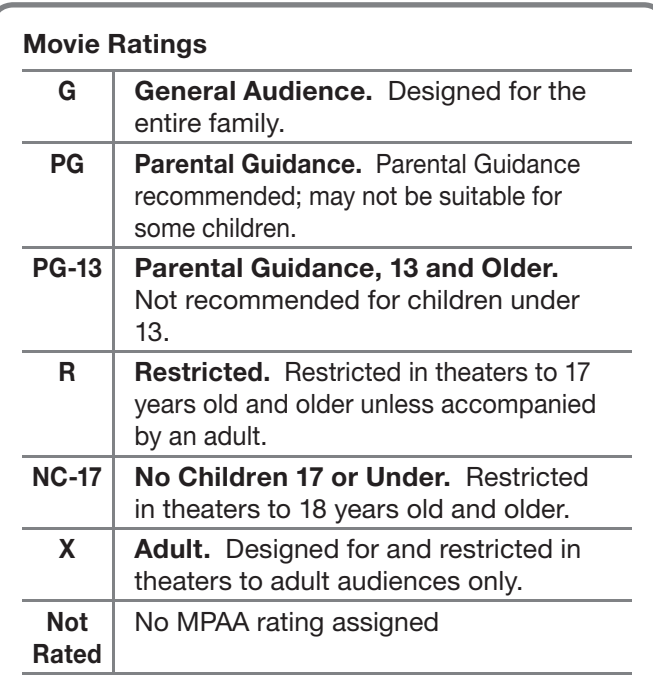

#### *Important Notes on Rating Locks*

- Rating locks apply only to channels and signals received on the **ANT** and composite **VIDEO** jacks.
- When viewing a cable box, satellite receiver, or other device connected to the component **Y Pb Pr** or **HDMI** inputs, check the device's owner's guide for parental locks.

#### *Movie Ratings*

Highlight the rating level you wish to change and press **ENTER** to block/unblock.

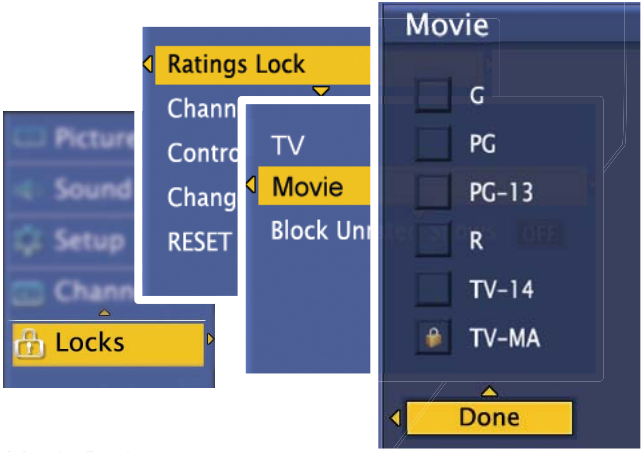

*Movie Ratings menu*

#### *Block Unrated Shows*

Highlight **Block Unrated Shows** and press **ENTER** to turn blocking either on or off.

When on, blocks programs that are not rated, such as news, sports, weather, emergency bulletins, or movies prior to or without MPAA Ratings. Use care when blocking programming that is not rated.

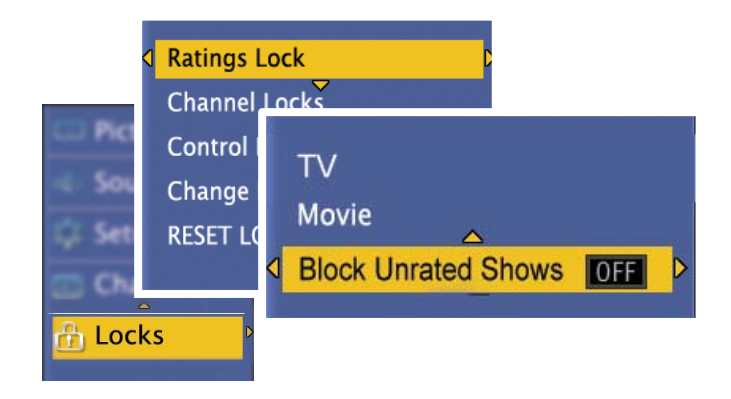

# *Locks, continued*

#### **Channel Locks**

Block access to the channels you specify.

- Highlight the control box next to the channel number and press **ENTER** to lock or unlock the channel.
- Use the **Lock All** and **Unlock All** options if working with many channel numbers.

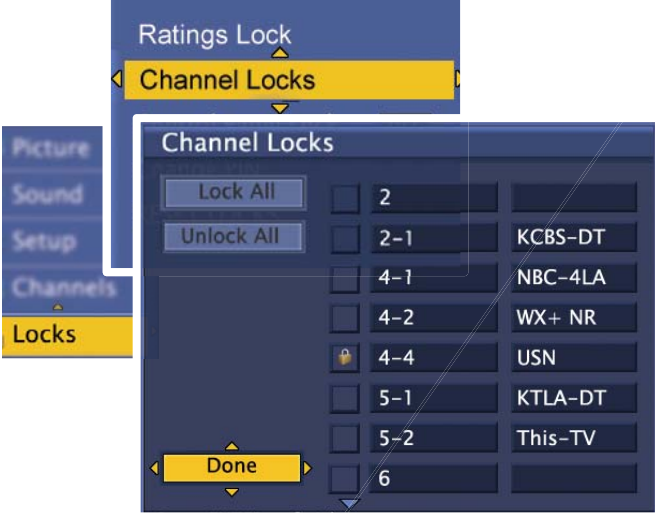

#### **Control Panel Lock**

Use this lock if small children are present who may try to press the buttons.

- Highlight **Control Panel Lock** and press **ENTER** to lock/unlock the TV's control panel.
- To unlock the panel without the remote control, unplug the TV from AC power for a few moments.

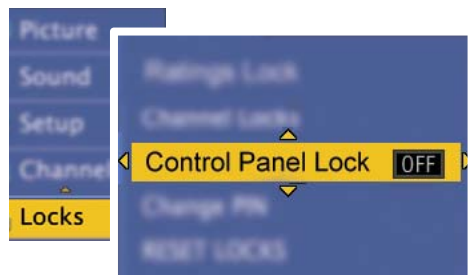

#### **Change PIN**

Use the remote control's number keys to set a new PIN.

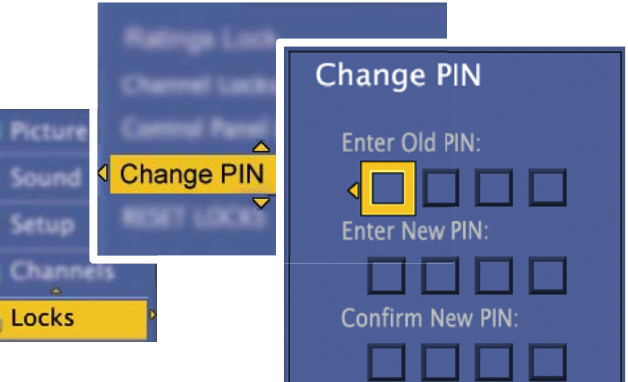

#### **RESET LOCKS**

Use this option to clear all custom lock settings and return to the TV's default lock settings. If you have forgotten your PIN, see the reset section in Appendix B.

# *Appendix A: TV Care*

# **La mp-Cartridge Replacement**

**CAUTION: If the television is on, press POWER to turn it off. Unplug the television and allow it to cool for at least one hour before attempting to replace the lamp cartridge.**

#### *Lamp*

The light source for this television is a lamp, which is part of a lamp cartridge assembly. The life of the lamp can vary, based on the lamp itself, the air temperature around the TV while it is operating, the selected lamp mode, and your viewing patterns. Warmer air or poor ventilation shorten the lamp life, as does turning the television on and off frequently.

# **CAUTION**

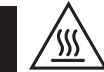

#### **BURN DANGER! HOT SURFACES INSIDE! Touch lamp cartridge handle only. Do not touch lamp or lamp cartridge housing. Keep lamp cartridge horizontal during removal. Do not tilt as glass may come out and cause injury. Replace lamp cartridge only with the same part number 915B441001.**

**Mitsubishi warrants the lamp for one (1) year from the date of original TV purchase at retail.**

#### *Ordering a New Lamp*

#### **To Receive a Replacement Lamp Under Warranty**

- Visit our website at www.mitsuparts.com.
- Call (800) 553-7278. Please have model number, serial number, and TV purchase date available.

**Important:** All lamps replaced under warranty must be returned to Mitsubishi where they will be inspected to verify failure defects.

#### **To Purchase a Replacement Lamp After Warranty**

Visit our website at www.mitsuparts.com or call (800) 553-7278. Order the following:

## **Lamp Part Number 915B441001**

#### *Lamp-Substitution Alert*

MDEA recommends that you use only genuine Replacement Lamp Assemblies purchased directly from Mitsubishi or a Mitsubishi Authorized Dealer or Mitsubishi Authorized Service Center. MDEA advises that replacement lamps obtained separately from the Lamp Cartridge and/or Lamp Assemblies obtained from unauthorized sellers may be incorrect for your television, may not fit or perform properly and may even damage your television. MDEA can not be responsible for the performance, reliability or safety of any replacement lamps that are obtained from unauthorized sources.

#### **WARNING**

- Do not remove the lamp cartridge immediately after turning off the television. You may get burned because the lamp is very hot. Allow the television to cool for at least one hour before replacing the lamp cartridge.
- Do not remove the lamp cartridge except when replacing it. Careless treatment can result in injury or fire.
- Do not touch the lamp glass element. It may be very hot and break, causing injuries or burns.
- Be sure not to insert any metal or flammable object into the lamp cartridge opening, as it may cause fire or electrical shock. If a foreign object is inserted into the opening, unplug the AC cord of the TV and contact your dealer for service.
- Install the lamp cartridge securely. Failure to do so may cause a fire.
- Do not touch the lamp glass elements. Oils from your fingers may cause premature lamp failure.

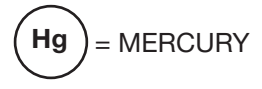

THE LAMP INSIDE THIS PRODUCT CONTAINS MERCURY AND MUST BE RECYCLED OR DIS-POSED OF ACCORDING TO LOCAL, STATE OR FEDERAL LAWS. For disposal or recycling information, please contact your local authorities or the Electronic Industries Alliance at **www.eiae.org**

# **WARNING**

THE ACCESS PANEL IS PROVIDED WITH AN INTERLOCK TO REDUCE THE RISK OF EXCESSIVE ULTRAVIOLET RADIATION. DO NOT DEFEAT ITS PURPOSE OR ATTEMPT TO SERVICE WITHOUT REMOVING PANEL COMPLETELY.

# *Appendix A: TV Care, continued*

#### *Lamp-Cartridge Replacement*

#### **Removing the Old Lamp Cartridge**

- *1.* Turn off TV power and unplug the TV. Allow the lamp to cool for at least one hour before proceeding.
- *2.* After the lamp has cooled, remove the cover of the lamp compartment, located on the back of the TV. Refer to figures 1 and 2. Use a #2 (medium) Phillips screwdriver to loosen the screw securing the cover. Keep the screw and cover for re-installation
- *3.* With a medium Phillips screwdriver, loosen the two screws securing the lamp cartridge until they disengage from the mating threads. These are captive screws and cannot be separated from the lamp cartridge.
- *4.* Fully open the bag supplied with the replacement lamp and set the opened bag aside.
- *5.* Gently grasp the handle of the lamp cartridge and pull the old cartridge straight out. See figure 3.

**CAUTION:** Do not tilt or rotate the cartridge, as small glass fragments may fall out.

*6.* Without tilting or putting down the lamp cartridge, insert it into the opened bag. Close the bag while being careful not to let any glass particles fall out.

#### **Installing the New Lamp Cartridge**

- *1.* Do not touch the glass parts of the new lamp cartridge. Insert the new cartridge into the TV in the same orientation as the old cartridge. Push on the cartridge housing until it is fully seated.
- *2.* Gently tighten the screws with the screwdriver. AVOID OVERTIGHTENING!
- *3.* Replace the plastic cover and retaining screws.
- *4.* WASH YOUR HANDS THOROUGHLY, AS THIS LAMP CONTAINS MERCURY.

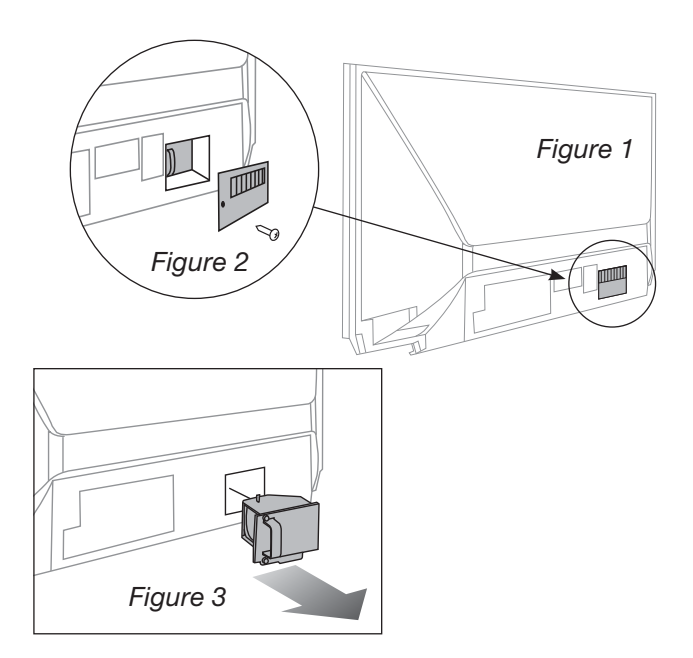

#### **Use only replacement lamp part number 915B441001.**

#### **Disposal of the Old Lamp Cartridge**

*Lamp under warranty:* All lamps replaced under warranty must be returned to Mitsubishi. Use the return shipping label provided and send to Mitsubishi Digital Electronics, America, 625 Braselton Parkway, Suite 200, Braselton, GA 30517.

#### **IMPORTANT: Lamps found without defects will be returned and charged back to the sender.**

*Lamp no longer under warranty:* Contact your local authorities or the Electronic Industries Alliance at www.eiae.org for lamp-disposal or recycling instructions. Do not dispose of the old lamp with common trash.

# *Appendix A: TV Care, continued*

#### **Cl eaning Recommendations**

Normally, light dusting with a dry, non-scratching duster will keep your TV clean. If cleaning beyond this is needed, please use the following guidelines:

First, turn off the TV and unplug the power cord from the power outlet.

#### *Exterior*

Occasionally clean dust and debris build-up from the air-intake grilles on the back and sides of the TV. Clean using a vacuum cleaner with a brush attachment.

#### **Top and Sides of the TV**

- Gently wipe down your TV with a soft, non-abrasive cloth such as cotton flannel, microfiber, or a clean cloth diaper, lightly moistened with water. Dry with a second dry, soft, non-abrasive cloth.
- For oily dirt, add a few drops of mild liquid detergent, such as dishwashing detergent, to the water used to moisten the cloth. Rinse with a second cloth moistened only with water. Dry with a third dry, soft, non-abrasive cloth.

#### **Screen**

- Follow the instructions for the top and sides, wiping gently in an up and down motion.
- Clean the entire screen evenly, not just sections of the screen.
- Do not allow liquid to drip down the screen, as some liquid may enter the TV through the gap between the screen and screen frame.
- You may purchase Mitsubishi Screen Cleaner, part number CLEANER-VSS, by calling (800) 553-7278.

#### *General Cleaning Precautions*

- DO NOT allow liquid to enter the TV through the ventilation slots or any crevice.
- DO NOT use any strong or abrasive cleaners, as these can scratch the surfaces.
- DO NOT use any cleaners containing ammonia, bleach, alcohol, benzene, or thinners, as these can dull the surfaces.
- DO NOT spray liquids or cleaners directly on the TV's surfaces.
- DO NOT scrub or rub the TV harshly. Wipe it gently.

#### **Care of the Remote Control**

#### **Remote Control Tips**

- For longer life, use alkaline batteries.
- Do not mix old and new batteries.
- Be within 20 feet of the equipment.
- Do not press two or more keys at the same time unless instructed to do so.
- Do not allow the unit to get wet or become heated.
- Keep the unit out of direct sunlight.
- Avoid dropping on hard surfaces.
- Do not use harsh chemicals to clean. Use only a soft, lightly moistened cloth.

#### *Resetting the Remote Control*

If **TV** mode is selected and the TV does not respond properly, reset the remote control.

- *1.* Press and hold **POWER** for several seconds until the mode indicator blinks twice and goes off.
- *2.* Release the **POWER** key.
- *3.* Enter code **0 0 0 0 0** and the **POWER** key will blink twice when you finish entering the code. When entering the code, pause for a moment between each key press to ensure it is recognized.

#### *Low-Battery Indicator*

If you press a key and the mode indicator blinks five times, replace the remote control's batteries.

# *Appendix B: Troubleshooting*

#### **TV Reset Comparison Guide**

You can resolve many common TV problems using the reset functions described in the following table.

#### **IMPORTANT**

**Before you change sound or picture settings:** If picture or sound settings seem wrong for a broadcast channel (a channel from the **ANT** input, a cable box,

or satellite receiver), first check other channels from the same input before changing settings. If most other channels from the same input seem correct, there is likely a problem with the broadcast rather than with the TV. Use care in this case, as changes you make to fix problems on individual channels also affect all other channels on the same input.

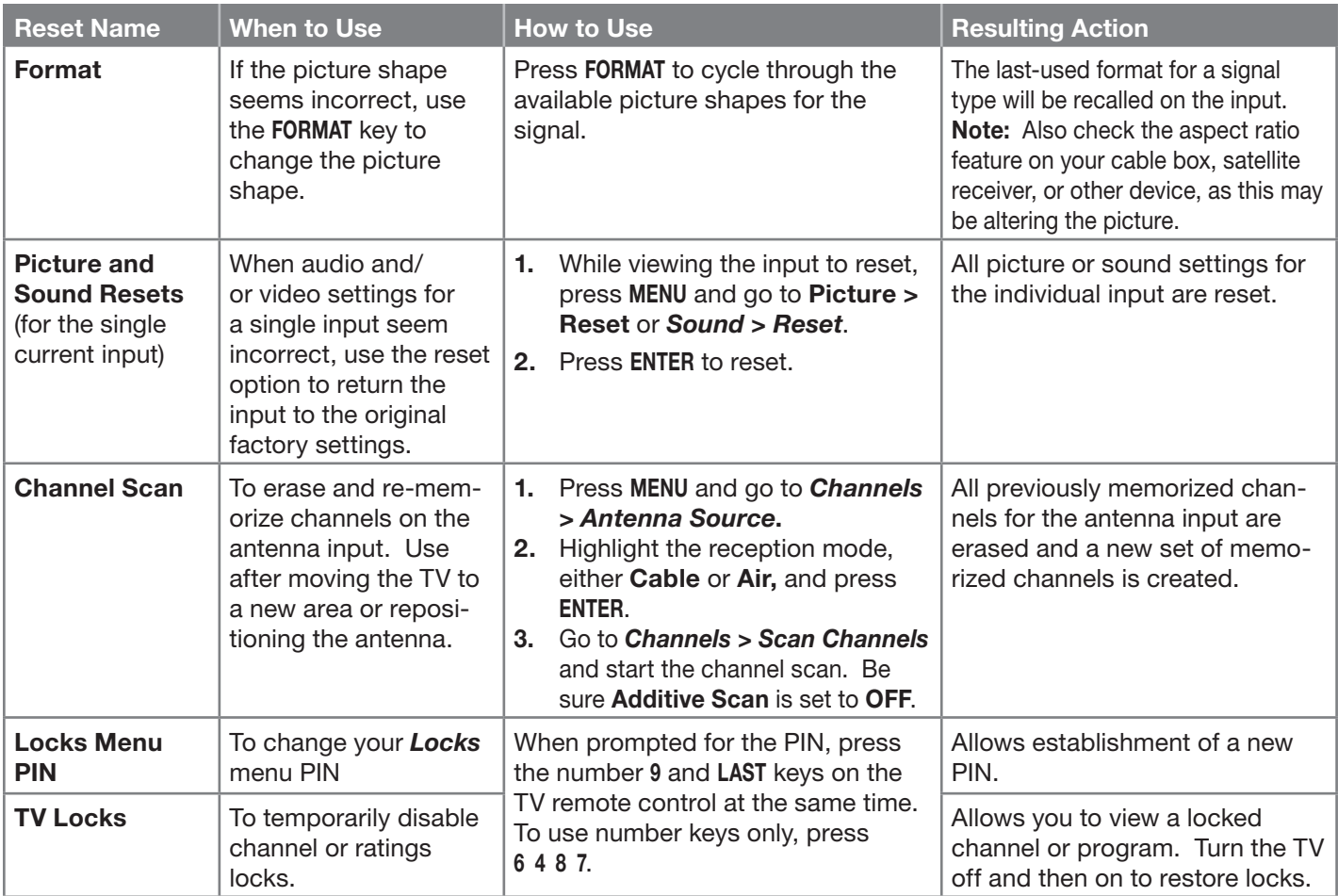

#### **Service and Customer Support**

#### *Service*

If you are unable to correct a problem with your TV, consult your Mitsubishi dealer or Mitsubishi Consumer Relations at (800) 332-2119.

- DO NOT adjust any controls other than those described in this Owner's Guide.
- DO NOT remove the protective back cover of your TV.

#### *Customer Support*

- To order replacement or additional remote controls or lamp cartridges, visit our website at www.mitsuparts.com or call (800) 553-7278.
- For questions:
	- Call Consumer Relations at 800-332-2119.
	- E-mail: MDEAservice@mdea.com
	- Website: www.mitsubishi-tv.com

#### **Important**

All lamps replaced under warranty must be returned to Mitsubishi where they will be inspected to verify failure defects.

# *Appendix B: Troubleshooting, continued*

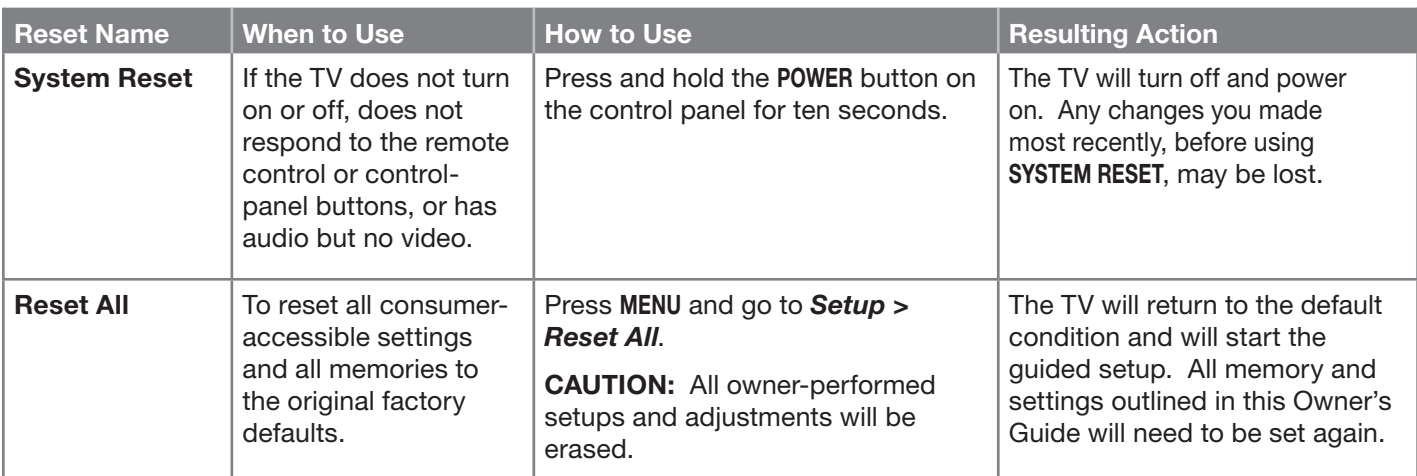

#### **General TV Operation**

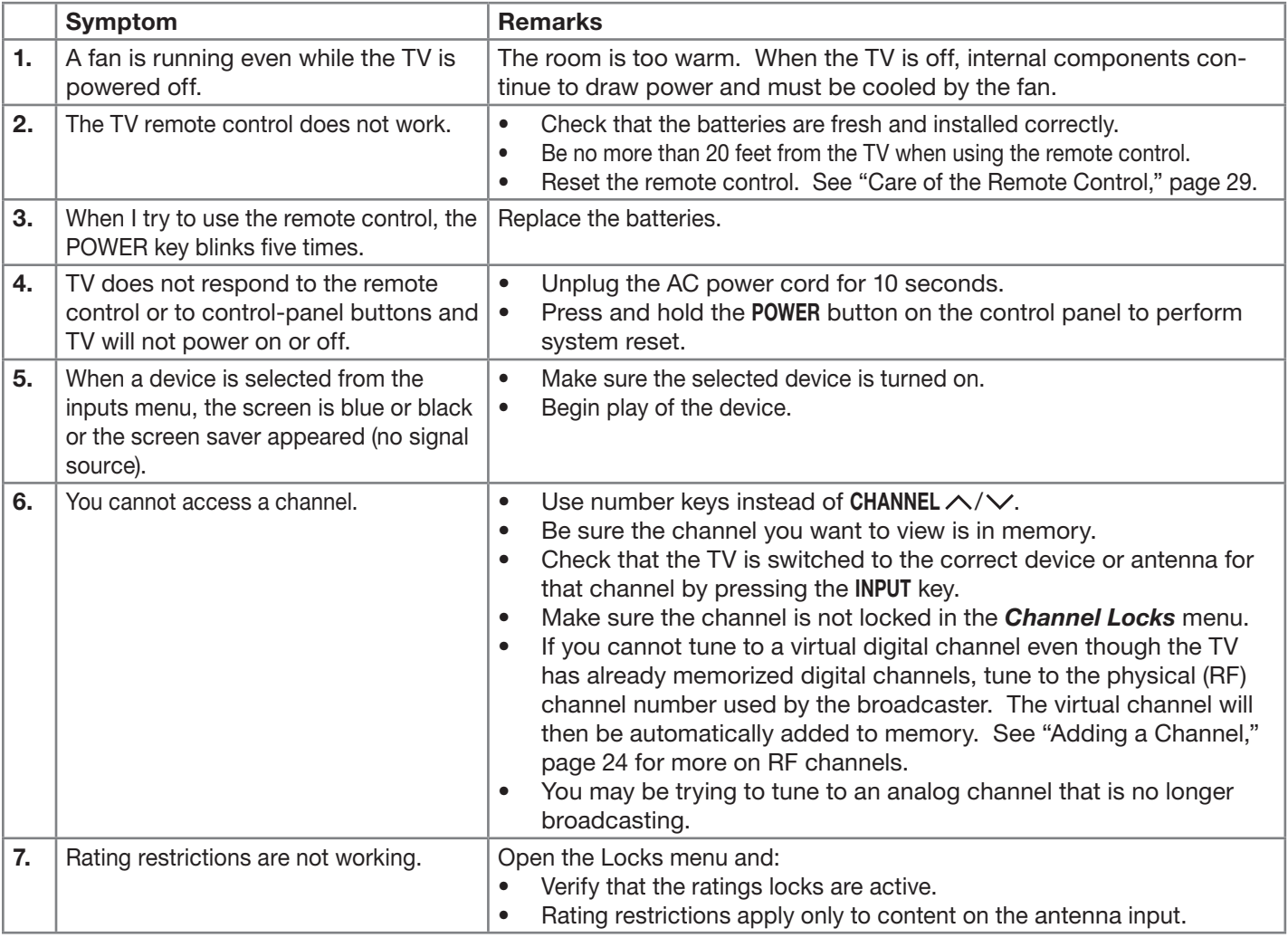

# *Appendix B: Troubleshooting, continued*

#### **TV Power On/Off**

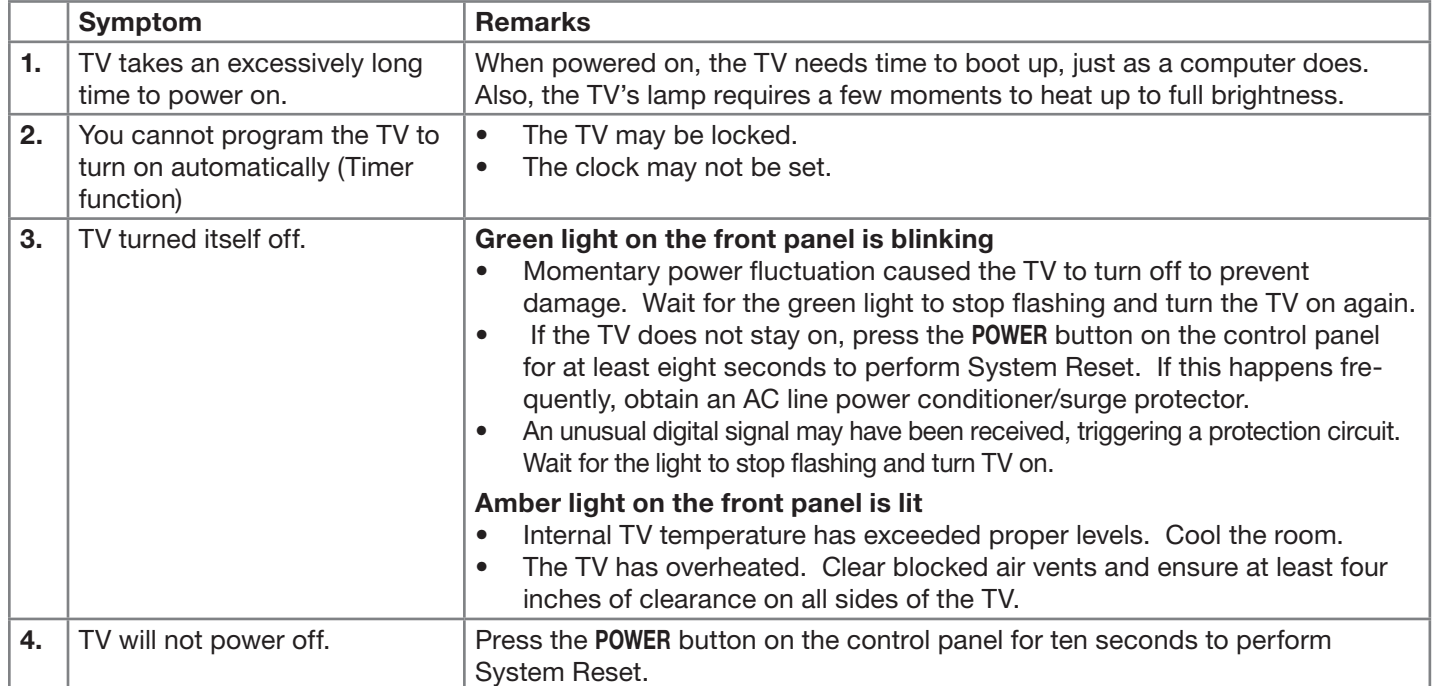

#### **Picture**

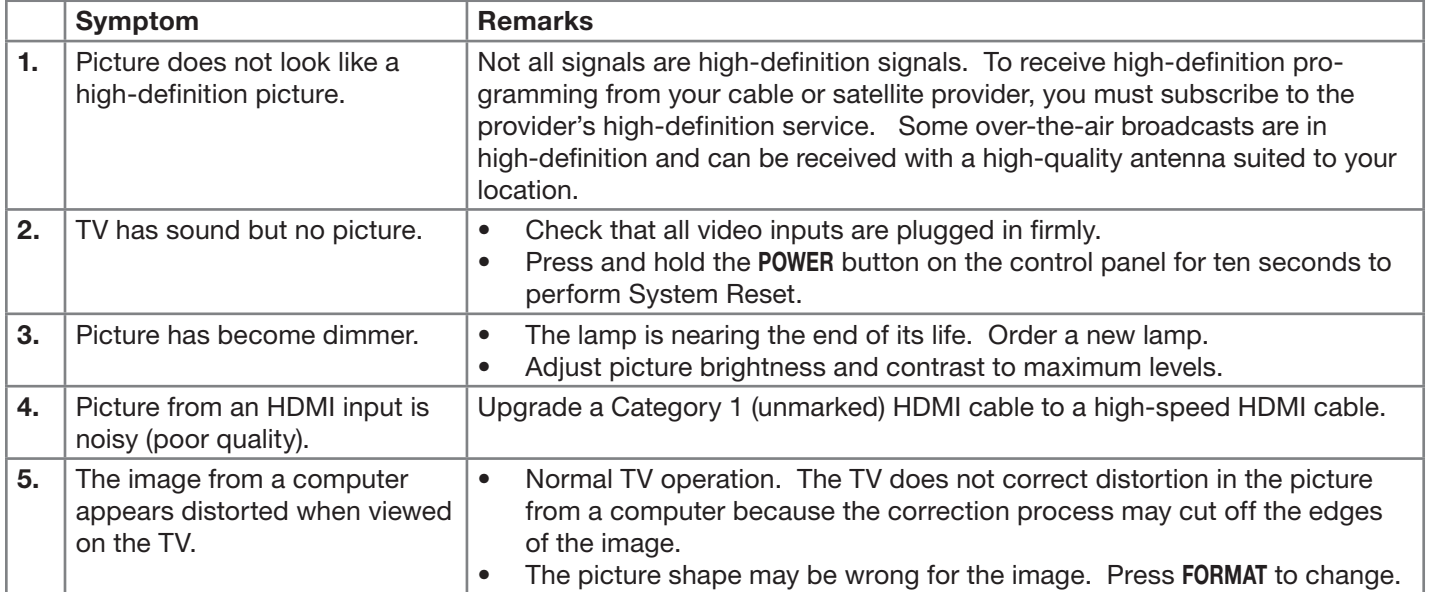

# *Appendix B: Troubleshooting, continued*

#### **Sound**

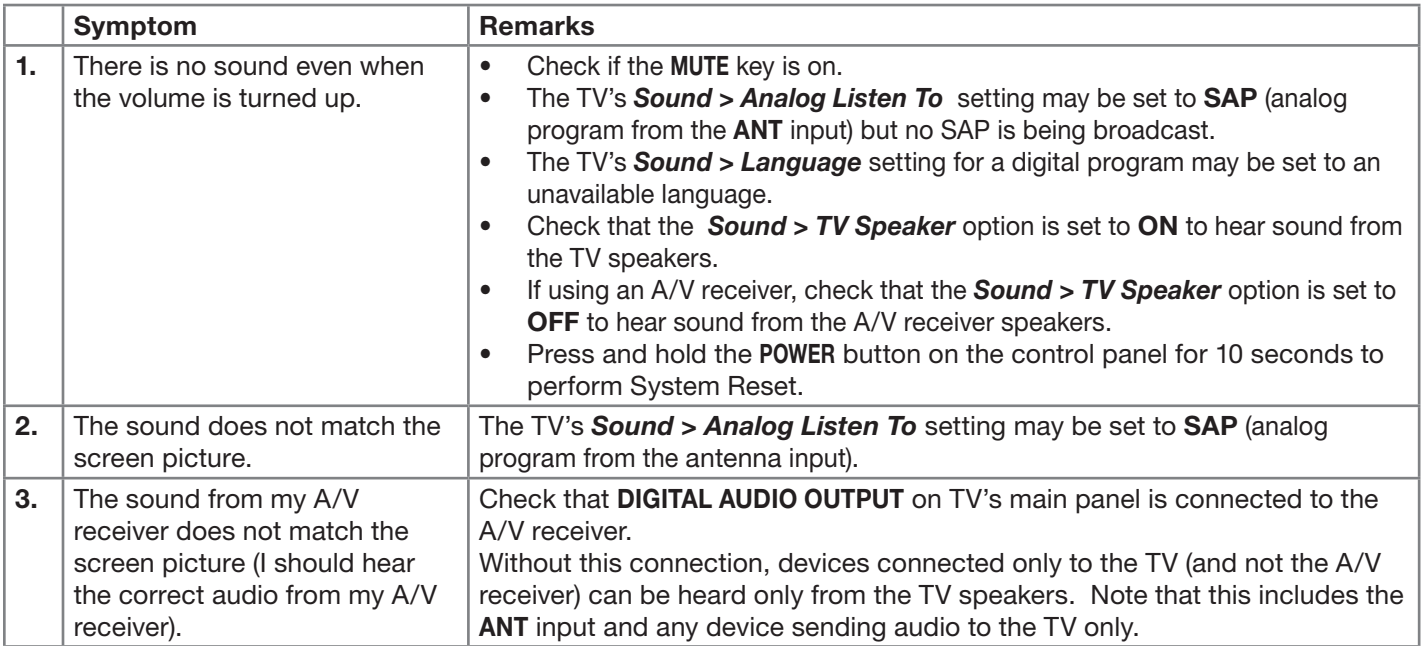

# **Trademark and License Information**

LICENSOR'S SUPPLIERS DO NOT MAKE OR PASS ON TO END USER OR ANY OTHER THIRD PARTY, ANY EXPRESS, IMPLIED OR STATUTORY WARRANTY OR REPRESENTATION ON BEHALF OF SUCH SUPPLIERS, INCLUDING, BUT NOT LIMITED TO THE IMPLIED WARRANTIES OF NON-INFRINGEMENT, TITLE, MERCHANTABIL-ITY OR FITNESS FOR A PARTICULAR PURPOSE.

Digital Light Processing<sup>®</sup> and DLP<sup>®</sup> are registered trademarks of Texas Instruments.

Manufactured under license from Dolby Laboratories. Dolby is a trademark of Dolby Laboratories.

ENERGY STAR® and the ENERGY STAR mark are registered U.S. marks. ENERGY STAR is a registered mark owned by the U.S. government.

HDMI®, the HDMI Logo, and High-Definition Multimedia Interface are trademarks or registered trademarks of HDMI Licensing LLC in the United States and other countries.

The software in this TV is based in part on the work of the Independent JPEG Group, copyright © 1991-1998, Thomas G. Lane, all rights reserved.

# **Mitsubishi TV Software**

#### **END-USER LICENSE AGREEMENT FOR EMBEDDED SOFTWARE**

**IMPORTANT – READ CAREFULLY:** This License Agreement is a legal agreement between you (either an individual or an entity) and Mitsubishi Digital Electronics America, Inc. (MDEA) for all software pre installed and/or provided along with this television ("Software"). By utilizing this television and Software, you agree to be bound by the terms of this License Agreement.

The Software is protected by United States copyright laws and international treaty provisions, as well as other intellectual property laws and treaties. The Software is licensed, not sold.

1. **LICENSE GRANT.** MDEA grants you a non-exclusive, non-transferable, limited right and license to use one copy of the Software only with the Mitsubishi television model that included this owner's guide and owned by you.

#### 2. **RIGHTS AND LIMITATIONS.**

Software Not for Resale. You may not resell or otherwise transfer for value the Software, except in conjunction with a sale of the TV that Software has been pre installed.

Prohibition on Reverse Engineering, Decompilation and Disassembly. The Software contains trade secrets or other proprietary material in its human perceivable form and to protect them, you may not reverse engineer, decompile, or disassemble, or otherwise reduce the Software to any human perceivable form, except to the extent that the foregoing restriction is expressly prohibited by applicable law.

Separation of Components. The Software is licensed as a single product. Its component parts may not be separated for use on more than one TV.

No Rental. You may not rent, lease, lend, or sublicense the Software.

Trademarks. This License Agreement does not grant you any rights to any trademarks of MDEA.

3. **VIOLATIONS.** You understand that any use, copying or transfer of the Software, except as permitted pursuant to this License, may subject you to serious criminal and civil penalties including damages and an award to MDEA of attorneys' fees in connection with any violation of this License. You further understand that you may be held legally responsible for any copyright infringement or other violation of intellectual property rights that is caused, encouraged, or induced by your failure to abide by the terms of the License. This license is effective until terminated, and will terminate immediately without notice from MDEA or judicial resolution if you fail to comply with any provision of this License.

4. **COPYRIGHT.** All title and intellectual property rights in and to the Software (including but not limited to any images, photographs, animations, video, audio, music, text, and "applets" incorporated into the Software), and any accompanying printed materials are owned by or licensed to MDEA. All title and intellectual property rights in and to the content which may be accessed through use of the Software is the property of the respective content owner and may be protected by applicable copyright or other intellectual property laws and treaties. This License Agreement grants you no rights to use such content, except that you own the media on which the Software is recorded, but MDEA and its licensors retain ownership of the Software itself. All rights not expressly granted are reserved by MDEA.

5. **EXPORT RESTRICTIONS.** MDEA is licensing the Software for use within the United States. You agree that you will not export or re-export the Software. You specifically agree not to export or re-export the Software: (i) to any country to which the U.S. has embargoed or restricted the export of goods or services, which currently include, but are not necessarily limited to Cuba, Iran, Iraq, Libya, North Korea, Sudan, and Syria, or to any national of any such country, wherever located, who intends to transmit or transport the Software back to such country; (ii) to any person or entity who you know or have reason to know will utilize the Software in the design, development, or production of nuclear, chemical, or biological weapons; or (iii) to any person or entity who has been prohibited from participating in U.S. export transactions by any federal agency of the U.S. government. You warrant and represent that neither the BXA nor any other U.S. federal agency has suspended, revoked, or denied your export privileges.

6. **DISCLAIMER OF WARRANTY. EXCEPT AS OTHERWISE PROVIDED IN THIS LICENSE OR IN THE LIMITED WARRANTY APPLICABLE TO THE TV, MDEA MAKES NO OTHER WARRANTIES OF ANY KIND WHATSOEVER REGARDING THE SOFTWARE AND HEREBY EXPRESSLY DISCLAIMS ALL WARRANTIES OF ANY KIND WHATSOEVER, EXPRESS OR IMPLIED, WITH RESPECT TO THE SOFTWARE. ALL IMPLIED WARRANTIES, INCLUDING, WITHOUT LIMITATION, THE IMPLIED WARRANTIES OF MERCHANTABILITY AND FITNESS FOR A PARTICULAR PURPOSE ARE HEREBY EXPRESSLY DISCLAIMED BY MDEA. IN NO EVENT SHALL MDEA BE LIABLE TO YOU OR ANY THIRD PARTIES, IN CONTRACT, IN TORT OR OTHERWISE, FOR ANY DIRECT, INDIRECT, SPECIAL, INCIDENTAL OR CONSEQUENTIAL DAMAGES OF ANY KIND OR NATURE. BECAUSE SOME JURISDICTIONS DO NOT ALLOW THE EXCLUSION OR LIMITATION OF IMPLIED WARRANTIES, THE ABOVE LIMITATION MAY NOT APPLY TO YOU.**

7. **LIMITATION OF LIABILITY. MDEA SHALL NOT, UNDER ANY CIRCUMSTANCES BE LIABLE TO YOU OR ANY THIRD PARTIES FOR ANY DAMAGES OF ANY NATURE, WHETHER INDIRECT, SPECIAL, INCIDENTAL, CONSEQUENTIAL OR OTHERWISE, INCLUDING, BUT NOT LIMITED TO, ANY CLAIMS FOR LOST PROFITS, LOSS OF GOOD WILL OR EXPENDITURES MADE OR COMMITTED FOR IN RELIANCE ON THE CONTINUATION OF THIS LICENSE. YOU AGREE THAT NEITHER MDEA'S BREACH OF THIS LICENSE NOR ITS FAILURE TO REPAIR A DEFECT, ERROR OR BUG SHALL CONSTITUTE A FAILURE OF THE ESSENTIAL PURPOSE OF THIS LICENSE. BECAUSE SOME JURISDICTIONS DO NOT ALLOW THE EXCLUSION OR LIMITATION OF LIABILITY FOR CONSEQUENTIAL OR INCIDENTAL DAMAGES, THE ABOVE LIMITATIONS MAY NOT APPLY TO YOU. MDEA's liability to you for direct damages for any cause whatsoever and regardless of the form of the action, will be limited to the money paid by you for the TV (based on fair market value of the TV) that caused the damages.**

8. GENERAL. This License Agreement will be governed by the laws of the State of California.

WARNING: This product contains chemicals known to the State of California to cause cancer and/or birth defects or other reproductive harm.

# **GNU General Public License**

#### **Version 2, June 1991**

Copyright (C) 1989, 1991 Free Software Foundation, Inc.

675 Mass Ave, Cambridge, MA 02139, USA

Everyone is permitted to copy and distribute verbatim copies of this license document, but changing it is not allowed.

The licenses for most software are designed to take away your freedom to share and change it. By contrast, the GNU General Public License is intended to guarantee your freedom to share and<br>change free software--to make sur

When we speak of free software, we are referring to freedom, not price. Our General Public Licenses are designed to make sure that you have the freedom to distribute copies of free software (and charge for<br>this service if To protect your rights, we need to make restrictions that forbid anyone to deny you these rights or to ask you to surrender the rights. These restrictions translate to certain responsibilities for you if you<br>distribute cop

For example, if you distribute copies of such a program, whether gratis or for a fee, you must give the recipients all the rights that you have. You must make sure that they, too, receive or can get the source<br>code. And yo

We protect your rights with two steps: (1) copyright the software, and (2) offer you this license which gives you legal permission to copy, distribute and/or modify the software.

Also, for each author's protection and ours, we want to make certain that everyone understands that there is no warranty for this free software. If the software is modified by someone else and passed on, we want its recipi

Finally, any free program is threatened constantly by software patents. We wish to avoid the danger that redistributors of a free program will individually obtain patent licenses, in effect making the program proprietary.

The precise terms and conditions for copying, distribution and modification follow.

**CERNS AND CONDITIONS FOR COPYING, DETAILMENT MONOGREY AND CONDITIONS FOR COPYING, DISTRIBUTION AND MODIFICATION<br>Delow, refers to any program or work, and a "work which contains a notice placed by the copyright holder sayi** 

Activities other than copying, distribution and modification are not covered by this License; they are outside its scope. The act of running the Program is not restricted, and the output from the Program is not restricted,

1. You may copy and distribute verbatim copies of the Program's source code as you receive it, in any medium, provided that you conspicuously and appropriately publish on each copy an appropriate<br>copyright notice and discl

You may charge a fee for the physical act of transferring a copy, and you may at your option offer warranty protection in exchange for a fee.

2. You may modify your copy or copies of the Program or any portion of it, thus forming a work based on the Program, and copy and distribute such modifications or work under the terms of Section 1 above, provided that you

a) You must cause the modified files to carry prominent notices stating that you changed the files and the date of any change.<br>b) You must cause any work that you distribute or publish, that in whole or in part contains or b) You must cause any work that you distribute or publish, that in whole or in part contains or is derived from the Program or any part thereot, to be licensed as a whole at no charge to all third parties<br>under the terms o

c) If the modified program normally reads commands interactively when run, you must cause it, when started running for such interactive use in the most ordinary way, to print or display an<br>announcement including an appropr

These requirements apply to the modified work as a whole. If identifiable sections of that work are not derived from the Program, and can be reasonably considered independent and separate works in them-<br>selves, then this L Thus, it is not the intent of this section to claim rights or contest your rights to work written entirely by you; rather, the intent is to exercise the right to control the distribution of derivative or collective works<br>b

In addition, mere aggregation of another work not based on the Program with the Program (or with a work based on the Program) on a volume of a storage or distribution medium does not bring the other<br>work under the scope of

3. You may copy and distribute the Program (or a work based on it, under Section 2) in object code or executable form under the terms of Sections 1 and 2 above provided that you also do one of the follow-<br>ing:

a) Accompany it with the complete corresponding machine-readable source code, which must be distributed under the terms of Sections 1 and 2 above on a medium customarily used for software<br>interchange; or,

b) Accompany it with a written offer, valid for at least three years, to give any third party, for a charge no more than your cost of physically performing source distribution, a complete machine-readable<br>copy of the corr c) `Accompany it with the information you received as to the offer to distribute corresponding source code. (This alternative is allowed only for noncommercial distribution and only if you received the<br>program in object co

The source code for a work means the preferred form of the work for making modifications to it. For an executable work, complete source code means all the source code for all modules it contains, plus any associated interf nies the executable.

If distribution of executable or object code is made by offering access to copy from a designated place, then offering equivalent access to copy the source code from the same place counts as distribution of<br>the source code

4. You may not copy, modify, sublicense, or distribute the Program except as expressly provided under this License. Any attempt otherwise to copy, modify, sublicense or distribute the Program is void, and<br>will automaticall

5. You are not required to accept this License, since you have not signed it. However, nothing else grants you permission to modify or distribute the Program or its derivative works. These actions are prohibited by law if

6. Each time you redistribute the Program (or any work based on the Program), the recipient automatically receives a license from the original licensor to copy, distribute or modify the Program subject to these terms and c

7. If, as a consequence of a court judgment or allegation of patent infringement or for any other reason (not limited to patent issues), conditions are imposed on you (whether by court order, agreement or otherwise) that c

If any portion of this section is held invalid or unenforceable under any particular circumstance, the balance of the section is intended to apply and the section as a whole is intended to apply in other circumstances.

It is not the purpose of this section to induce you to infringe any patents or other property right claims or to contest validity of any such claims; this section has the sole purpose of protecting the integrity of<br>the fre This section is intended to make thoroughly clear what is believed to be a consequence of the rest of this License.

8. If the distribution and/or use of the Program is restricted in certain countries either by patents or by copyrighted interfaces, the original copyright holder who places the Program under this License may<br>add an explici

9. The Free Software Foundation may publish revised and/or new versions of the General Public License from time to time. Such new versions will be similar in spirit to the present version, but may differ in detail to addre

Each version is given a distinguishing version number. If the Program specifies a version number of this License which applies to it and "any later version", you have the option of following the terms and con-<br>ditions eith

**If you are interested in obtaining open source code for this product, please contact Mitsubishi at (800) 332-2119. A nominal handling and mailing charge may apply.**

10. If you wish to incorporate parts of the Program into other free programs whose distribution conditions are different, write to the author to ask for permission. For software which is copyrighted by the Free<br>Software Fo

#### **NO WARRANTY**

11. BECAUSE THE PROGRAM IS LICENSED FREE OF CHARGE, THERE IS NO WARRANTY FOR THE PROGRAM, TO THE EXTENT PERMITTED BY APPLICABLE LAW. EXCEPT WHEN OTHERWISE STATED<br>IN WRITING THE OOPYRIGHT HOLDERS AND/OR OTHER PRATIES PROVID

12. IN NO EVENT UNLESS REQUIRED BY APPLICABLE LAW OR AGREED TO IN WRITING WILL ANY COPYRIGHT HOLDER, OR ANY OTHER PARTY WHO MAY MODIFY AND/OR REDISTRIBUTE THE<br>PROGRAM AS PERMITTED ABOVE, BE LIABLE TO YOU FOR DAMAGES, INCLU

# **GNU GENERAL PUBLIC LICENSE**

**Version 3, 29 June 2007**<br>Copyright © 2007 Free Software Foundation, Inc. <http://fsf.org/><br>Everyone is permitted to copy and distribute verbatim copies of this license document, but changing it is not allowed.

Preamble<br>The GNU General Public License is a free, copyleft license for software and other kinds of works.<br>The licenses for most software and other practical works are designed to take away your freedom to share and change

When we speak of tree software, we are reletring to treedom, not price. Our General Public Licenses are designed to mean of protective screen in the area of present to mean in tyou was the software in the freedom to distri Finally, every program is threatened constantly by software patents. States should not allow patents to restrict development and use of software on general-purpose computers, but in those that do, we wish to avoid the spec

#### **TERMS AND CONDITIONS**

**0. Definitions.**<br>
"This License" refers to version 3 of the GNU General Public License.

"The License" reters to version 3 of the GNU General Public License.<br>"Copyright" also means copyrightable work licensed under this License. Each licensee is addressed as "you". "Licensees" and "recipients" may be individua

**1. Source Code.**<br>The "source code" for a work means the preferred form of the work for making modifications to it. "Object code" means any non-source form of a work.<br>A "Standard Interface" means an interface that either i

The "System Libraries" of an executable work include anything, other than the work as a whole, that (a) is included in the normal form of packaging a Major Component, but which is not part of that Major Component, and (b)<br> The "Corresponding Source" for a work in object code form means all the source code needed to generate, install, and (for an executable work) run the object code and to modify the work, including scripts to control those e

**2. Basic Permissions.**<br>All rights granted under this License are granted for the term of copyright on the Program, and are irrevocable provided the stated conditions are met. This License explicitly affirms your unlimited

You may make, run and propagate covered works that you do not convey, without conditions so long as your license diterwise remains in force. You may convey overed works to others for tunning the covered works of the sole p

**3. Protecting Users' Legal Rights From Anti-Circumvention Law.**<br>No covered work shall be deemed part of an effective technological measure under any applicable law fulfilling obligations under article 11 of the WIPO copyr

When you convey a covered work, you waive any legal power to torbid circumvention of technological measures to the extent such circumvention is effected by exercising rights under this License with respect to the covered<br>w

**4. Conveying Verbatim Copies.**<br>You may convey verbatim copies of the Program's source code as you receive it, in any medium, provided that you conspicuously and appropriately publish on each copy an appropriate copyright

You may charge any price or no price tor each copy that you convey, and you may other support or warranty protection for a tee.<br>5. Conveying Modified Source Versions.<br>You may convey a work based on the Program, or the modi

#### **6. Conveying Non-Source Forms.**

You may convey a covered work in object code torm under the terms of sections 4 and 5, provided that you also convey the machine-readable Corresponding Source under the terms of this License, in one of these ways:<br>a)Convey

change.<br>b)Convey the object code in, or embodied in, a physical product (including a physical distribution medium), accompanied by a written offer, valid for at least three years and valid for as long as you offer spare pa c)Convey individual copies of the object code with a copy of the written offer to provide the Corresponding Source. This alternative is allowed only occasionally and noncommercially, and only if you received the object cod

onvey the object code by offering access from a designated place (gratis or for a charge), and offer equivalent scopies to copy the object code. If the place to copy the object code is a network server, the Corresponding S

6d.<br>A separable portion of the object code, whose source code is excluded from the Corresponding Source as a System Library, need not be included in conveying the object code work.<br>A "User Product" is either (1) a "consume

The requirement to provide Installation Information does not include a requirement to continue to provide support service, warranty, or updates for a work that has been modified or installed by the recipient, or for the Us

corresponding Source conveyed, and Installation Information provided, in accord with this section must be in a format that is publicly documented (and with an implementation available to the public in source code form), an

**7. Additional Terms.**<br>"Additional **p**ermissions" are terms that supplement the terms of this License by making exceptions from one or more of its conditions. Additional permissions that are applicable to the entire Progra

When you modify the work,) You may place additional permissions on material, added by you to a covered work, for which you have or can give appropriate copyright permissions.<br>When you modify the work, You may place additio

All other non-permissive additional terms are considered "turther restrictions" within the meaning of section 10. If the Program as you received it, or any part of it, contains a notice stating that it is governed by this

You may not propagate or modity a covered work except as expressly provided under this License. Any attempt otherwise to propagate or modity it is void, and will automatically terminate your rights under this License (incl

Moreover, your license from a particular copyright holder is reinstated permanently if the copyright holder notifies you of the violation by some reasonable means, this is the first time you have received notice of violati Termination of your rights under this section does not terminate the licenses of parties who have received copies or rights from you under this License. If your rights have been terminated and not permanently reinstated, y

**9. Acceptance Not Required for Having Copies.**<br>You are not required to accept this License in order to receive or run a copy of the Program. Ancillary propagation of a covered work occurring solely as a consequence of usi

10. Automatic Licensing of Downstream Recipients.<br>Each time you covrey a covered work, the recipient automatically receives a license from the original licensors, to run, modify and propagate that work, subject to this Lic

An "entity transaction" is a transaction transferring control of an organization schematical sales of one, or subdividing an organization, or merging organizations. If propagation of a covered work results from an entity<br>s

11. Patents.<br>A "contributor" is a copyright holder who authorizes use under this License of the Program or a work on which the Program is based. The work thus licensed is called the contributor's "contributor version".<br>A c

Each contributor grans you a non-exclusive, worldwide, royalty-free patent license under the contributor's essential patent claims, to make, use, sell, ofter for sale, import and otherwise run, modify and propagate the con

A patent license is "discriminatory" if it does not include within the scope of its coverage, prohibits the exercise of, or is conditioned on the non-exercise of one or more of the rights that are specifically granted unde

**12. No Surrender of Others' Freedom.**

If conditions are imposed on you (whether by court order, agreement or otherwise) that contradict the conditions of this License, they do not excuse you from the conditions of this License. It you cannot convey a covered w

To the service in the divinal and the provision of this License. you have permission to link or combine any covered work with a work licensed under version 3 of the GNU Affero General Public License into a single combined

14. Revised Versions of this License.<sup>2</sup><br>The Free Software Foundation may publish revised and/or new versions of the GNU General Public License from time to time. Such new versions will be similar in spirit to the present The Free Software Foundation may publish revised and/or new versions of the GNU General Public License from time to time. Such new versions will be similar in spirit to the present version, but may differ in detail to addr

Each version is given a distinguishing version on of any late Program specifies that a certain numbered version of the GNU General Public License "or any later version" applies to it, you have the option of tollowing the t

Later license versions may give you additional or different permissions. However, no additional obligations are imposed on any author or copyright holder as a result of your choosing to follow a later version.

15. Disclaimer of Warranty.<br>THERE IS NO WARRANTY FOR THE PROGRAM, TO THE EXTENT PERMITTED BY APPLICABLE LAW. EXCEPT WHEN OTHERVISE STATED IN WRITING THE COPYRIGHT HOLDERS AND/OR OTHER PARTIES PROVIDE THE<br>PROGRAM "AS IS" WI

16. Limitation of Liability.<br>IN NO EVENT UNLESS REQUIRED BY APPLICABLE LAW OR AGREED TO IN WRITING WILL ANY COPYRIGHT HOLDER, OR ANY OTHER PARTY WHO MODIFIES AND/OR CONVEYS THE PROGRAM AS PERMITTED<br>ABOVE, BE LIABLE TO YOU

#### **17. Interpretation of Sections 15 and 16.**

If the disclaimer of warranty and limitation of liability provided above cannot be given local legal effect according to their terms, reviewing courts shall apply local law that most closely approximates an absolute waiver

# **Mitsubishi Home-Theater Television Limited Warranty**

MITSUBISHI DIGITAL ELECTRONICS AMERICA, INC. ("MDEA") warrants as follows to the original purchaser of this television from an authorized MITSUBISHI Audio/Video Dealer, should it prove defective by reason of against defects arising from improper workmanship and/or material:

**a. Parts.** The lenticular (i.e. front picture) screen is warranted against defects in materials and workmanship for a period of thirty (30) days from the date of the original purchase at retail. The lamp and all other parts (except any software incorporated into this television) are warranted for a period of one (1) year from the date of the original purchase at retail. We will repair or replace, at our option, any defective part without charge for the part. Parts used for replacement may be replaced with those of like kind and quality and may be new or remanufactured. Parts used for replacement are warranted for the remainder of the original warranty period.

**b. Embedded Software.** MDEA warrants that all software incorporated into this television set (the "Embedded Software") will perform in accordance with the functional description of Embedded Software in all material respects, but MDEA does not warrant that the Embedded Software is error-free. The limited warranty contained in this section shall continue for a period of one (1) year from the date of the original purchase at retail. If, after prompt notice within the warranty period, MDEA determines that the Embedded Software has failed to perform in accordance with such functional description in all material respects and if such failure is not due to accident, misuse, modification or misapplication of the Embedded Software, then MDEA shall modify or replace the nonconforming Embedded Software at no charge to you, which at MDEA's sole discretion may be fulfilled by means of modification or replacement software contained on a replacement memory card for Customer installation. The foregoing shall be MDEA's sole obligation to you under this limited warranty. All rights under this limited warranty on the Embedded Software also subject to your acceptance of and compliance with the terms of the Software License Agreement applicable to this television, and this limited warranty on the Embedded Software shall be null and void if the Embedded Software is modified or changed in any manner except as specifically authorized by MDEA.

**c. Labor.** For thirty (30) days after the original purchase at retail, we will repair or replace, at our option, the lenticular screen if it proves defective. For certain items that are designed to be replaced by the consumer, including (but not limited to) some Embedded Software, the consumer is solely responsible for any replacement labor. For all other parts, we will provide the labor for a warranty repair by an authorized MITSUBISHI service center without charge for one (1) year from the original date of purchase at retail.

**d. Notice.** To obtain warranty service, you must notify an authorized MITSUBISHI service center of any defect within the applicable warranty time period.

e. This DLP Projection Television uses a single DLP chip to create the screen image. This technology creates the image using small dots, or picture elements (pixels). Your DLP Projection TV is manufactured to a high level of performance and quality, in fact, 99.99% perfect in the number of properly functioning pixels. As in other display technology, sometimes a pixel is continuously active, inactive or the incorrect color. Our standard is clear; MDEA warrants only that the percentage of properly functioning pixels will be not less than 99.99% of all pixels.

#### **BEFORE REQUESTING SERVICE, please review the instruction booklet to insure proper installation and correct customer control adjustment. If the problem persists please arrange for warranty service.**

#### 1. TO OBTAIN WARRANTY SERVICE:

a. Contact your nearest authorized MITSUBISHI service center, whose name and address can be obtained from your MITSUBISHI dealer, by writing at the address provided below, calling MDEA at the 800-332-2119, or by using the support feature of our website at www.Mitsubishi-tv.com.

b. Warranty service will be provided in your home or, if required, at an authorized service shop, provided that your television is located within the geographic territory customarily covered by an authorized MITSUBISHI service center. If not, you must either deliver your television to an authorized service location at your own expense, or pay for any travel and/or transportation costs the service center may charge to and from your home. Actual service labor will be provided without charge.

c. Proof of purchase date from an authorized MITSUBISHI dealer is required when requesting warranty service. Present your sales receipt or other document which establishes proof and date of purchase. THE RETURN OF THE OWNER REGISTRATION CARD IS NOT A CONDITION OF COVERAGE UNDER THIS LIMITED WARRANTY. However, please return the Owner Registration Card so that we can contact you should a question of safety arise which could affect you.

d. To obtain a replacement lamp, order the lamp directly from the MDEA Parts Department at (800) 553-7278.

#### 2. THIS LIMITED WARRANTY DOES NOT COVER:

a. Up to .01% pixel outages (small dot picture elements that are dark or incorrectly illuminated).

b. Damage to the lenticular screen or Fresnel lens, screen frame, cosmetic damage or to any other damage where such damage is caused by unauthorized modification, alteration, repairs to or service of the product by anyone other than an authorized MITSUBISHI service center; physical abuse to or misuse of the product (including any failure to carry out any maintenance as described in the Owner's Guide including air vent cleaning or any product damaged by excessive physical or electrical stress); any products that have had a serial number or any part thereof altered, defaced or removed; product use in any manner contrary to the Owner's Guide; freight damage; or any damage caused by acts of God or other factors beyond the reasonable control of MDEA, such as power surge damage caused by electrical system or lightning. This limited warranty also excludes service calls where no defect in the product covered under this warranty is found, service calls related to unsatisfactory audio or visual reception or signal unless caused by a defect in the product that is covered under this limited warranty, all costs, expenses or any other damages arising from product installation, or set-ups, any adjustments of user controls (including contrast, brightness, color, tint, fine tuning, sharpness), other adjustment necessary to prepare the unit for display or use, connection with any external audio receiver, antenna, cable or satellite systems, or service of products purchased or serviced outside the U.S.A. Please consult the operating instructions contained in the Owner's Guide furnished with the product for information regarding user controls.

3. ANY EXPRESS WARRANTY NOT PROVIDED HEREIN, AND ANY REMEDY WHICH, BUT FOR THIS PROVISION, MIGHT ARISE BY IMPLICATION OR OPERATION OF LAW, IS HEREBY EXCLUDED AND DISCLAIMED. THE IMPLIED WARRANTIES OF MERCHANTABILITY AND OF FITNESS FOR ANY PARTICULAR PURPOSE ARE EXPRESSLY LIMITED TO A TERM OF ONE YEAR.

4. UNDER NO CIRCUMSTANCES SHALL MDEA BE LIABLE TO PURCHASER OR ANY OTHER PERSON FOR ANY INCIDENTAL, SPECIAL OR CONSEQUENTIAL DAMAGES, WHETHER ARISING OUT OF BREACH OF WARRANTY, BREACH OF CONTRACT, OR OTHERWISE.

5. Some states do not allow limitations on how long an implied warranty lasts, or the exclusion or limitation of incidental, special, or consequential damages, so the above limitations or exclusions may not apply to you.

6. This limited warranty gives you specific legal rights, and you may also have other rights which vary from state to state.

7. In the event of any dispute under this limited warranty, jurisdiction and venue for resolving that dispute will be in the state where the television was purchased and the laws of such state will govern.

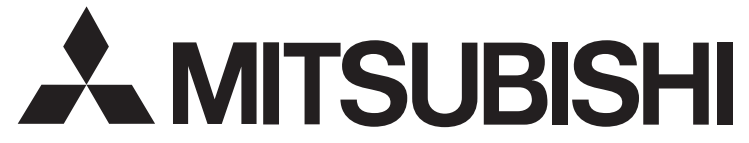

MITSUBISHI DIGITAL ELECTRONICS AMERICA, INC. 9351 Jeronimo Road Irvine, CA 92618-1904

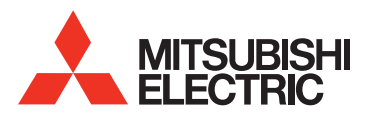

**Website: www.mitsubishi-tv.com**

**E-mail: MDEAservice@mdea.com**

# **Call Consumer Relations for operational or connection assistance at**

# **800-332-2119**

**To order replacement or additional remote controls or lamp cartridges**

**Visit our website www.mitsuparts.com**

**or call**

**800-553-7278**

#### **SYSTEM RESET**

If the TV does not respond to the remote control, control-panel buttons, or will not power on/off, press and hold the **POWER** button on the control panel for ten seconds.

The TV will turn off. Power on the TV and the green LED will flash quickly for about one minute. Recent setting changes may be lost.